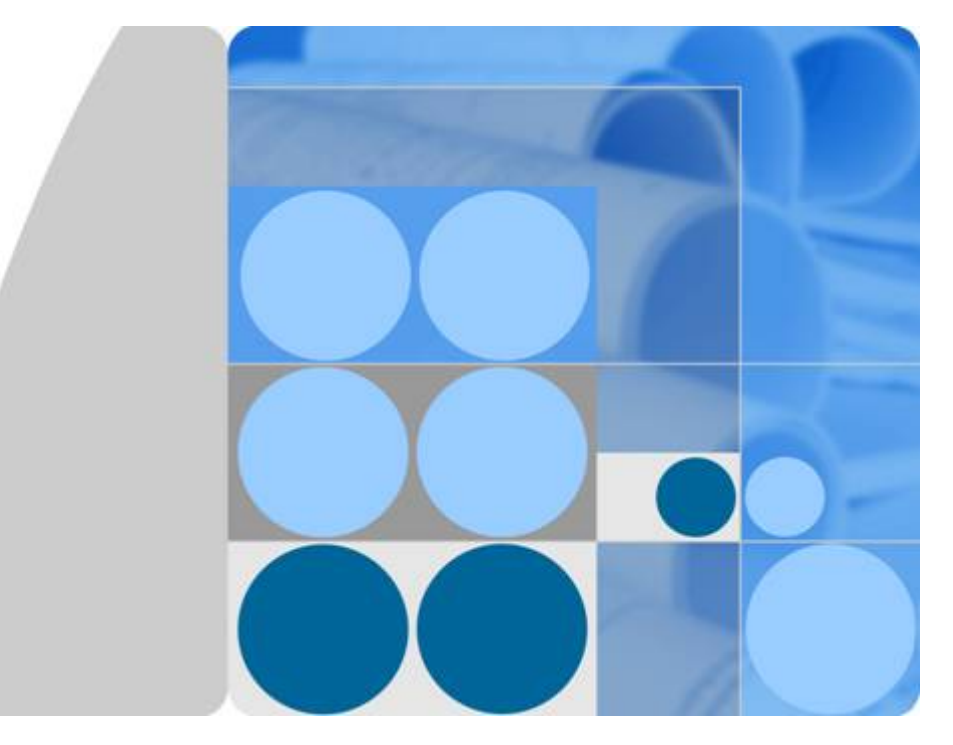

## **Distributed Message Service for RabbitMQ**

## **API Reference**

**Date 2020-11-06**

## **Contents**

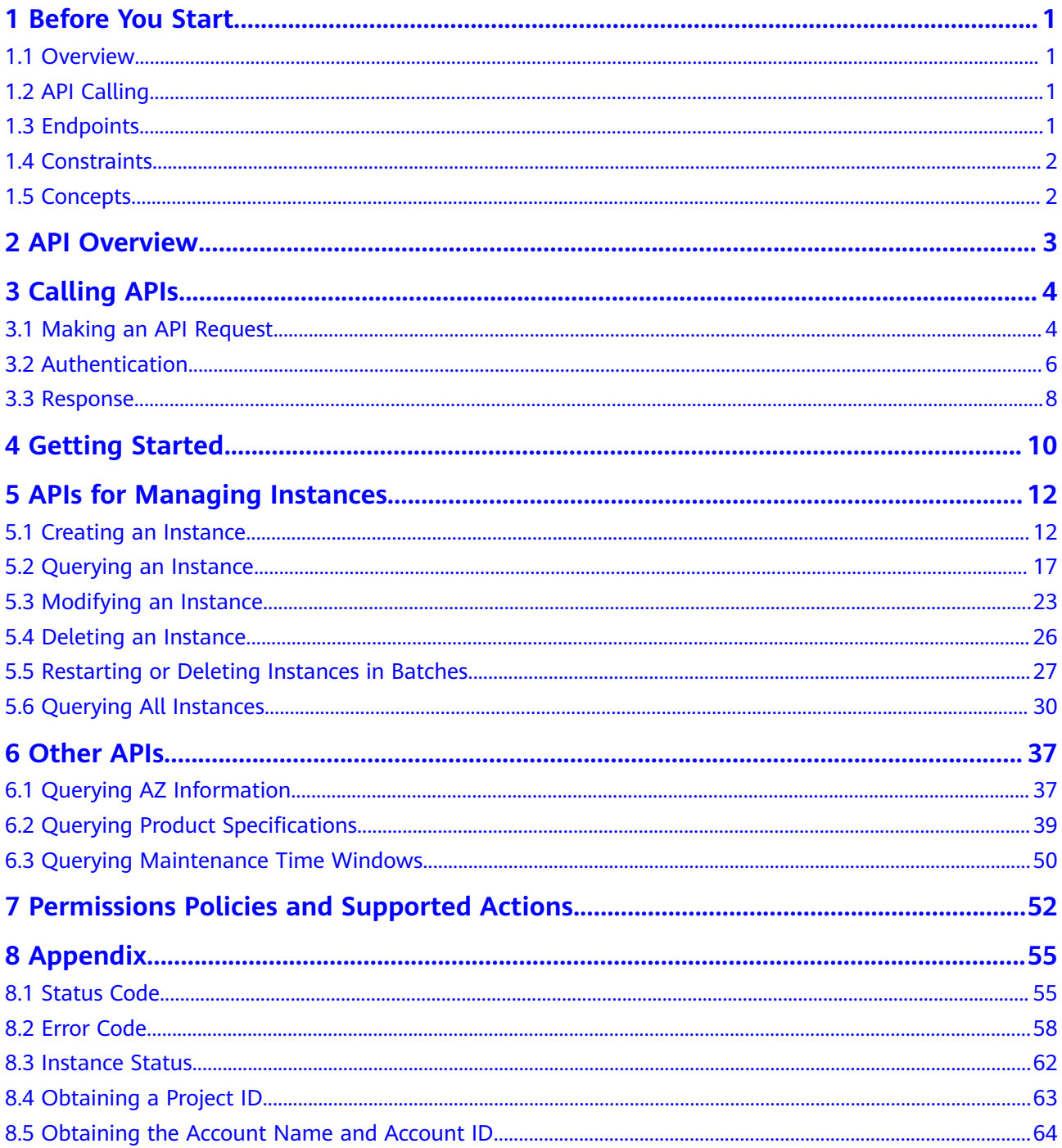

## **1 Before You Start**

### <span id="page-3-0"></span>**1.1 Overview**

Welcome to *Distributed Message Service for RabbitMO API Reference*. Distributed Message Service (DMS) for RabbitMQ is a message middleware service using the distributed, high-availability clustering technology. It provides reliable, scalable, and fully managed queues for sending, receiving, and storing messages.

This document describes functions, syntax, parameters, and examples of the application programming interfaces (APIs) of DMS for RabbitMQ.

#### **NOTICE**

DMS for RabbitMQ is continuously upgraded with new functions, and the existing APIs are inevitably adjusted. For example, new response parameters are added.

To reduce the impact of API changes, DMS for RabbitMQ is backward compatible with existing APIs. When using DMS, you should accept and ignore unused parameters and parameter values in JSON responses.

## **1.2 API Calling**

DMS supports Representational State Transfer (REST) APIs, allowing you to call APIs using HTTPS. For details about API calling, see **[Calling APIs](#page-6-0)**.

### **1.3 Endpoints**

An endpoint is the **request address** for calling an API. Endpoints vary depending on services and regions. For the endpoints of different services, see **[Regions and](https://developer.huaweicloud.com/intl/en-us/endpoint) [Endpoints](https://developer.huaweicloud.com/intl/en-us/endpoint)**.

## <span id="page-4-0"></span>**1.4 Constraints**

- The number of instances that you can create is determined by your quota. For details, see **[Service Quota](https://support.huaweicloud.com/intl/en-us/usermanual-iaas/en-us_topic_0040259342.html)**.
- For more constraints, see API description.

## **1.5 Concepts**

**Account** 

An account has full access permissions for all the resources and cloud services under the account. It can reset user passwords and grant users permissions. The account is a payment entity, which should not be used directly to perform routine management. To ensure account security, create IAM users and grant them permissions for routine management.

IAM user

An IAM user is created by an account in IAM to use cloud services. Each IAM user has its own identity credentials (password and access keys).

API authentication requires information such as the account name, username, and password.

- Region: A region is a geographic area in which cloud resources are deployed. Availability zones (AZs) in the same region can communicate with each other over an intranet, while AZs in different regions are isolated from each other. Deploying cloud resources in different regions can better suit certain user requirements or comply with local laws or regulations.
- AZ: An AZ comprises of one or multiple physical data centers equipped with independent ventilation, fire, water, and electricity facilities. Computing, network, storage, and other resources in an AZ are logically divided into multiple clusters. AZs within a region are interconnected using high-speed optical fibers to allow you to build cross-AZ high-availability systems.
- **Project**

A project corresponds to a region. Default projects are defined to a group and have physically isolated resources (including computing, storage, and network resources) across regions. Users can be granted permissions in a default project to access all resources in the region associated with the project. If you need more refined access control, create subprojects under a default project and purchase resources in subprojects. Then you can assign users the permissions required to access only the resources in the specific subprojects.

**Enterprise project** 

Enterprise projects group and manage resources across regions. Resources in enterprise projects are logically isolated from each other. An enterprise project can contain resources in multiple regions, and resources can be directly transferred between enterprise projects.

## **2 API Overview**

#### <span id="page-5-0"></span>**Table 2-1** Instance management APIs

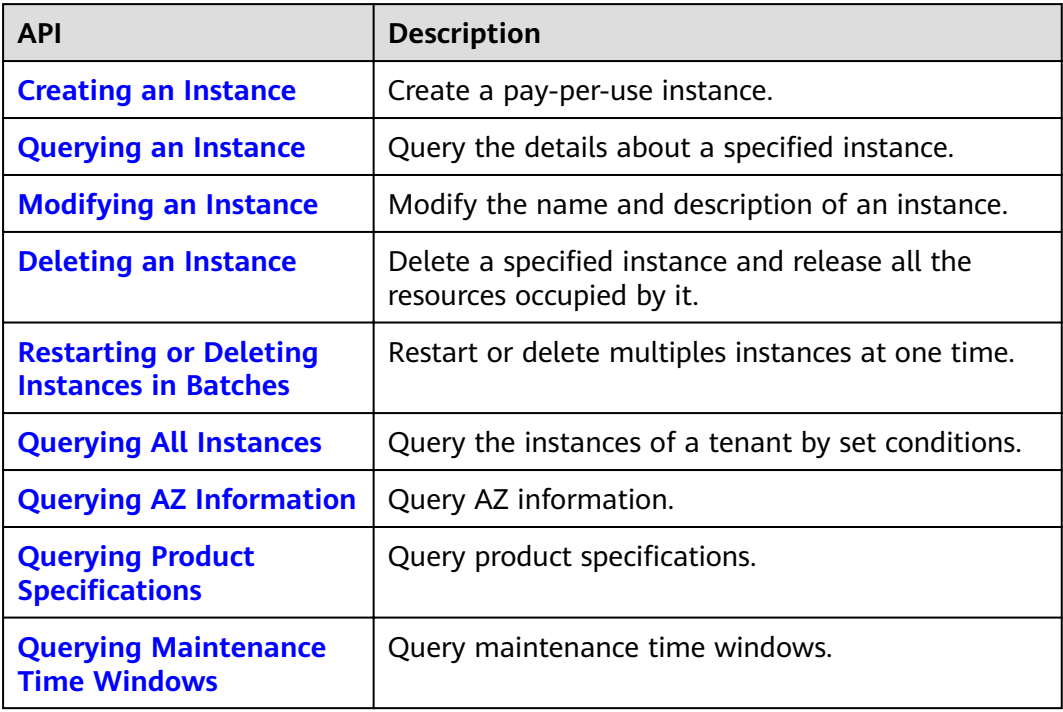

## **3 Calling APIs**

## <span id="page-6-0"></span>**3.1 Making an API Request**

This section describes the structure of a REST API request, and uses the IAM API for **[obtaining a user token](https://support.huaweicloud.com/intl/en-us/ae-ad-1-api-iam/en-us_topic_0057845583.html)** as an example to demonstrate how to call an API. The obtained token can then be used to authenticate the calling of other APIs.

#### **Request URI**

A request URI is in the following format:

#### **{URI-scheme} :// {Endpoint} / {resource-path} ? {query-string}**

Although a request URI is included in the request header, most programming languages or frameworks require the request URI to be transmitted separately.

● **URI-scheme**:

Protocol used to transmit requests. All APIs use HTTPS.

**Endpoint:** 

Domain name or IP address of the server bearing the REST service. The endpoint varies between services in different regions. It can be obtained from **[Regions and Endpoints](https://developer.huaweicloud.com/intl/en-us/endpoint)**.

● **resource-path**:

Access path of an API for performing a specified operation. Obtain the value from the URI of the API. For example, the **resource-path** of the API used to **obtain a user token** is **/v3/auth/tokens**.

● **query-string**:

Query parameter, which is optional. Ensure that a question mark (?) is included before a query parameter that is in the format of "*Parameter* name=Parameter value". For example, **? limit=10** indicates that a maximum of 10 data records will be displayed.

#### $\Box$  Note

To simplify the URI display in this document, each API is provided only with a **resourcepath** and a request method. The **URI-scheme** of all APIs is **HTTPS**, and the endpoints of all APIs in the same region are identical.

#### **Request Methods**

The HTTP protocol defines the following request methods that can be used to send a request to the server:

- **GET**: requests the server to return specified resources.
- PUT: requests the server to update specified resources.
- **POST**: requests the server to add resources or perform special operations.
- **DELETE**: requests the server to delete specified resources, for example, an object.
- **HEAD**: requests a server resource header.
- **PATCH:** requests the server to update partial content of a specified resource. If the resource does not exist, a new resource will be created.

For example, in the case of the API used to **[obtain a user token](https://support.huaweicloud.com/intl/en-us/ae-ad-1-api-iam/en-us_topic_0057845583.html)**, the request method is POST. The request is as follows:

POST https://iam.ae-ad-1.myhuaweicloud.com/v3/auth/tokens

#### **Request Header**

You can also add additional header fields to a request, such as the fields required by a specified URI or HTTP method. For example, to request for the authentication information, add **Content-Type**, which specifies the request body type.

Common request headers are as follows:

- **Content-Type**: specifies the request body type or format. This field is mandatory and its default value is **application/json**. Other values of this field will be provided for specific APIs if any.
- **X-Auth-Token**: specifies a user token only for token-based API authentication. The user token is a response to the API used to **[obtain a user token](https://support.huaweicloud.com/intl/en-us/ae-ad-1-api-iam/en-us_topic_0057845583.html)**. This API is the only one that does not require authentication.

#### $\Box$  Note

In addition to supporting token-based authentication, DMS APIs also support authentication using access key ID/secret access key (AK/SK). During AK/SK-based authentication, an SDK is used to sign the request, and the **Authorization** (signature information) and X-Sdk-Date (time when the request is sent) header fields are automatically added to the request.

For more information, see **[AK/SK-based Authentication](#page-9-0)**.

The API used to **[obtain a user token](https://support.huaweicloud.com/intl/en-us/ae-ad-1-api-iam/en-us_topic_0057845583.html)** does not require authentication. Therefore, only the **Content-Type** field needs to be added to requests for calling the API. An example of such requests is as follows:

```
POST https://iam.ae-ad-1.myhuaweicloud.com/v3/auth/tokens
Content-Type: application/json
```
#### **Request Body**

The body of a request is often sent in a structured format as specified in the **Content-Type** header field. The request body transfers content except the request header.

<span id="page-8-0"></span>The request body varies between APIs. Some APIs do not require the request body, such as the APIs requested using the GET and DELETE methods.

In the case of the API used to **[obtain a user token](https://support.huaweicloud.com/intl/en-us/ae-ad-1-api-iam/en-us_topic_0057845583.html)**, the request parameters and parameter description can be obtained from the API request. The following provides an example request with a body included. Replace username, domainname, \*\*\*\*\*\*\*\* (login password), and xxxxxxxxxxxxxxxxxx (project ID) with the actual values. Obtain the project ID from **[Regions and Endpoints](https://developer.huaweicloud.com/intl/en-us/endpoint)**.

#### $\Box$  Note

The scope parameter specifies where a token takes effect. You can set the scope to an account or a project under an account. In the following example, the token takes effect only for the resources in a specified project. For more information about this API, see **[Obtaining a User Token](https://support.huaweicloud.com/intl/en-us/ae-ad-1-api-iam/en-us_topic_0057845583.html)**.

```
{
    "auth": {
       "identity": {
          "methods": [
             "password"
          ],
           "password": {
             "user": {
                "name": "username",
                "password": "********",
                "domain": {
                   "name": "domainname"
\qquad \qquad \} }
         }
      },
       "scope": {
          "project": {
             "name": "xxxxxxxxxxxxxxxxxx"
         }
      }
   }
}
```
If all data required by a request is available, you can send the request to call the API through **[curl](https://curl.haxx.se/)**, **[Postman](https://www.getpostman.com/)**, or coding. In the response to the API used to obtain a user token, **x-subject-token** is the desired user token. This token can then be used to authenticate the calling of other APIs.

### **3.2 Authentication**

Requests for calling an API can be authenticated using either of the following methods:

- Token-based authentication: Requests are authenticated using a token.
- AK/SK-based authentication: Requests are authenticated by encrypting the request body using an AK/SK pair. AK/SK-based authentication is recommended because it provides higher security than token authentication.

POST https://iam.cn-north-1.myhuaweicloud.com/v3/auth/tokens Content-Type: application/json

#### <span id="page-9-0"></span>**Token-based Authentication**

#### $\Box$  Note

The validity period of a token is 24 hours. When using a token for authentication, cache it to prevent frequently calling the IAM API used to obtain a user token.

A token specifies temporary permissions in a computer system. During API authentication using a token, the token is added to requests to get permissions for calling the API.

You can obtain a token by calling the API described in **[Obtaining a User Token](https://support.huaweicloud.com/intl/en-us/ae-ad-1-api-iam/en-us_topic_0057845583.html)**. DMS APIs can be called only by using a project-level token. To call the API used to **[obtain a user token](https://support.huaweicloud.com/intl/en-us/ae-ad-1-api-iam/en-us_topic_0057845583.html)**, set **auth.scope** to **project** in the request body as follows:

```
{
   "auth": {
       "identity": {
          "methods": [
             "password"
         ],
          "password": {
             "user": {
                "name": "username",
                "password": "********",
                "domain": {
                   "name": "domainname"
\qquad \qquad \} }
         }
       },
       "scope": {
          "project": {
             "name": "xxxxxxxx"
         }
      }
   }
}
```
After a token is obtained, the X-Auth-Token header field must be added to requests to specify the token when calling other APIs. For example, if the token is **ABCDEFJ....**, **X-Auth-Token: ABCDEFJ....** can be added to a request as follows:

POST https://iam.ae-ad-1.myhuaweicloud.com/v3/auth/projects Content-Type: application/json **X-Auth-Token: ABCDEFJ....**

#### **AK/SK-based Authentication**

#### $\Box$  Note

AK/SK-based authentication supports API requests with a body not larger than 12 MB. For API requests with a larger body, token-based authentication is recommended.

In AK/SK-based authentication, AK/SK is used to sign requests and the signature is then added to the requests for authentication.

- AK: access key ID, which is a unique identifier used in conjunction with a secret access key to sign requests cryptographically.
- SK: secret access key used in conjunction with an AK to sign requests cryptographically. It identifies a request sender and prevents the request from being modified.

<span id="page-10-0"></span>In AK/SK-based authentication, you can use an AK/SK to sign requests based on the signature algorithm or use the signing SDK to sign requests. For details about how to sign requests and use the signing SDK, see **[API Request Signing Guide](https://support.huaweicloud.com/intl/en-us/devg-apisign/api-sign-provide.html)**.

#### **NOTICE**

The signing SDK is only used for signing requests and is different from the SDKs provided by services.

#### **3.3 Response**

#### **Status Code**

After sending a request, you will receive a response, including the status code, response header, and response body.

A status code is a group of digits, ranging from 1xx to 5xx. It indicates the status of a request. For more information, see **[Status Code](#page-57-0)**.

For example, if status code **201** is returned for calling the API used to **[obtain a](https://support.huaweicloud.com/intl/en-us/ae-ad-1-api-iam/en-us_topic_0057845583.html) [user token](https://support.huaweicloud.com/intl/en-us/ae-ad-1-api-iam/en-us_topic_0057845583.html)**, the request is successful.

#### **Response Header**

Similar to a request, a response also has a header, for example, **Content-type**.

**Figure 3-1** shows the response header for the API of **[obtaining a user token](https://support.huaweicloud.com/intl/en-us/ae-ad-1-api-iam/en-us_topic_0057845583.html)**, in which **x-subject-token** is the desired user token. This token can then be used to authenticate the calling of other APIs.

**Figure 3-1** Header fields of the response to the request for obtaining a user token

```
connection \rightarrow keep\text{-}alivecontent-type \rightarrow application/ison
date \rightarrow Tue, 12 Feb 2019 06:52:13 GMT
server → Web Server
strict-transport-security - max-age=31536000; includeSubdomains
transfer-encoding \rightarrow chunked
via \rightarrow prox Ax-content-type-options \rightarrow nosniff
x-download-options \rightarrow noopen
x-frame-options → SAMEORIGIN
x-iam-trace-id \rightarrow 218d45ab-d674-4995-af3a-2d0255ba41b5
x-subject-token
~<br>→ MIYYXQYJKoZIhvcNAQcCoIIYTjCCGEoCAQExDTALBgIghkgBZQMEAgEwgharBgkqhkiG9w0BBwGgghacBIIWmHsidG9rZW4iOnsiZXhwaXJIc19hdCl6IjIwMTktMDttNTNUME<br>fj3KJs6YgKnpVNRbW2eZ5eb78SZOkqjACgkIqO1wi4JIGzrpd18LGXK5txldfq4IqHCYb8P4NaY0NYejcAg
 -<br>vHRCFQIR7∩+1×Q.
 . n.eus.org<br>+CMZSE87bUGd5Uj6eRASX11jipPEGA270g1FruooL6jqgIFkNPQuFSOU8+uSsttVwRtNfsC+qTp22Rkd5MCqFGQ8LcuUxC3a+9CMBnOintWW7oeRUVhVpxk8pxiX1wTEboX-
RzT6MUbpvGw-oPNFYxJECKnoH3HRozv0vN--n5d6Nbxg
x-xss-protection \rightarrow 1; mode=block;
```
#### **(Optional) Response Body**

The body of a response is often returned in structured format as specified in the **Content-Type** header field. The response body transfers content except the response header.

The following is part of the response body for the API used to **[obtain a user](https://support.huaweicloud.com/intl/en-us/ae-ad-1-api-iam/en-us_topic_0057845583.html) [token](https://support.huaweicloud.com/intl/en-us/ae-ad-1-api-iam/en-us_topic_0057845583.html)**.

```
{
   "token": {
      "expires_at": "2019-02-13T06:52:13.855000Z",
      "methods": [
         "password"
\qquad \qquad ],
 "catalog": [
         {
            "endpoints": [
               {
                  "region_id": "XXXXXX",
......
```
If an error occurs during API calling, an error code and a message will be displayed. The following shows an error response body.

```
{
 "error_msg": "The format of message is error",
 "error_code": "AS.0001"
}
```
In the response body, **error\_code** is an error code, and **error\_msg** provides information about the error.

## **4 Getting Started**

#### <span id="page-12-0"></span>**Scenarios**

This section describes how to call an API to create a RabbitMQ instance and customize the computing capabilities and storage space of the instance based on service requirements.

For details on how to call APIs, see **[Calling APIs](#page-6-0)**.

#### **Prerequisites**

- IAM endpoint obtained from **[Regions and Endpoints](https://developer.huaweicloud.com/intl/en-us/endpoint)**.
- DMS endpoint obtained from **[Regions and Endpoints](https://developer.huaweicloud.com/intl/en-us/endpoint)**.

#### **Creating a RabbitMQ Instance**

{

The following is an example request for creating a RabbitMQ instance:

```
 "name": "rabbitmq-lxy001",
   "engine": "RabbitMQ",
   "engine_version": "3.7.17",
   "storage_space": 100,
   "access_user": "user",
   "password": "*******",
   "vpc_id": "1a28dcc5-c90d-421c-82bb-783f30f5b40a",
   "security_group_id": "0cc8fdb7-872a-49da-a062-88ccc39463b5",
   "subnet_id": "ebba7994-260d-42ab-bce1-39a08b365dc8",
   "available_zones": ["d573142f24894ef3bd3664de068b44b0"],
   "storage_spec_code": "dms.physical.storage.ultra",
   "product_id": "00300-30109-0--0"
}
```
- **name**: name of the instance
- **engine**: message engine. The value is **rabbitmq**.
- **engine\_version**: version of the message engine. Currently, only version 3.7.17 is supported.
- storage\_space: message storage space in GB. For details about the value range, see **[Table 5-2](#page-15-0)**.
- access\_user: user-defined username for logging in to RabbitMQ
- **password**: user-defined password for logging in to RabbitMQ
- **vpc\_id**: ID of the Virtual Private Cloud (VPC) where the instance resides. For details, see the Virtual Private Cloud User Guide.
- **security group id:** ID of the security group. For details, see the Virtual Private Cloud User Guide.
- subnet id: ID of the VPC subnet. For details, see the Virtual Private Cloud User Guide.
- available zones: ID of the AZ where the instance resides. The value cannot be empty or null. For details, see **[Querying AZ Information](#page-39-0)**.
- **product\_id**: ID of the product. For details, see **[Querying Product](#page-41-0) Specifications.**
- storage\_spec\_code: storage I/O specification. For details about the value range, see **[Table 5-2](#page-15-0)**.

# <span id="page-14-0"></span>**5 APIs for Managing Instances**

## **5.1 Creating an Instance**

#### **Function**

This API is used to create an instance.

#### **URI**

POST /v1.0/{project\_id}/instances

**Table 5-1** describes the parameter.

#### **Table 5-1** Parameter description

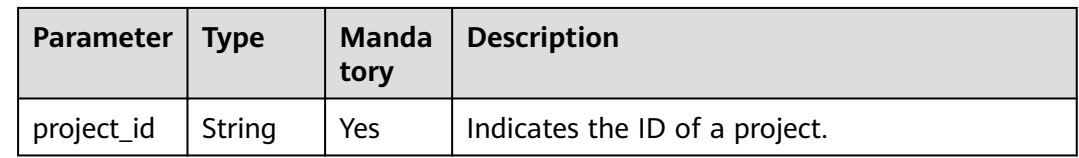

#### **Request**

#### **Request parameters**

**[Table 5-2](#page-15-0)** describes the request parameters.

<span id="page-15-0"></span>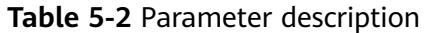

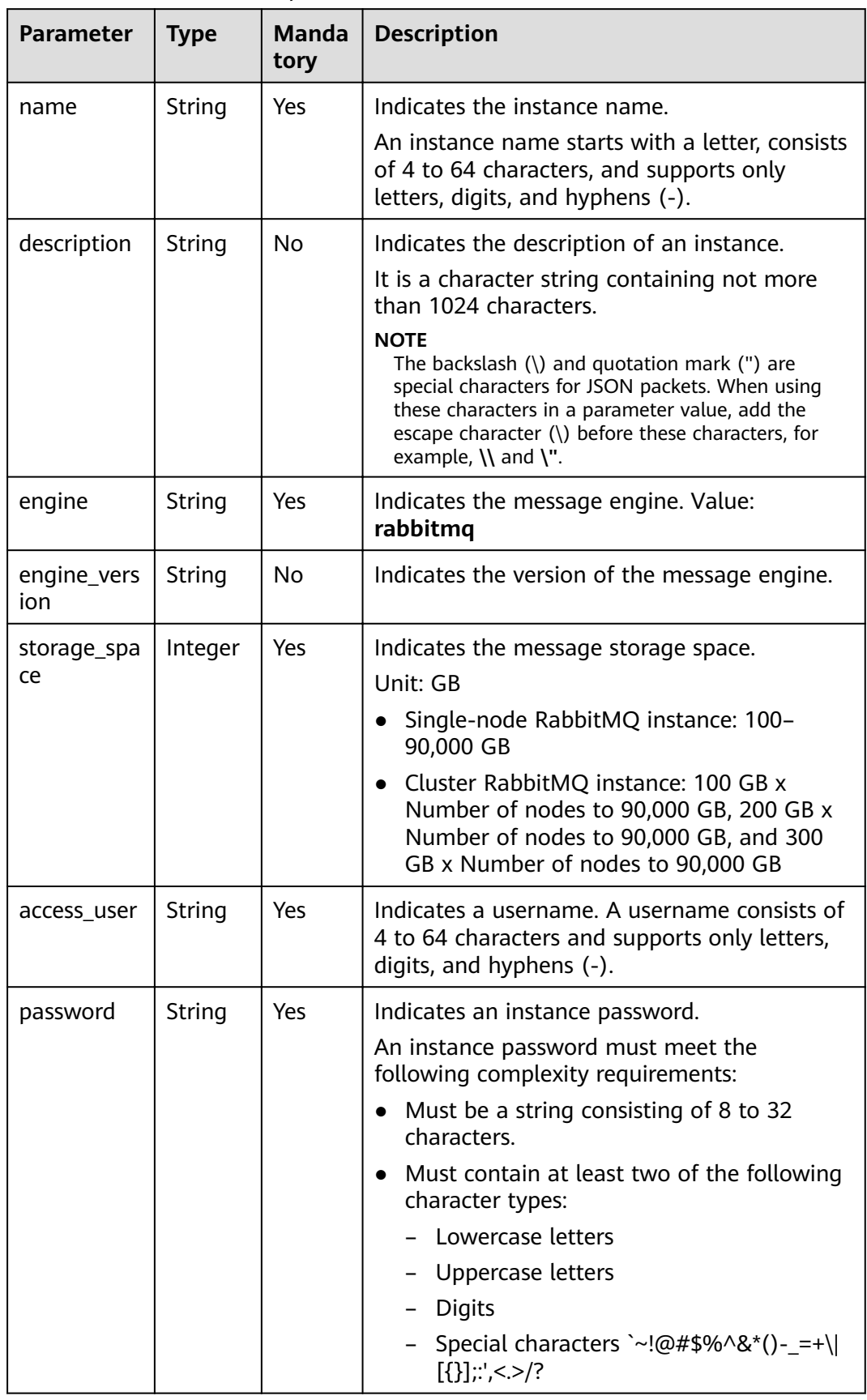

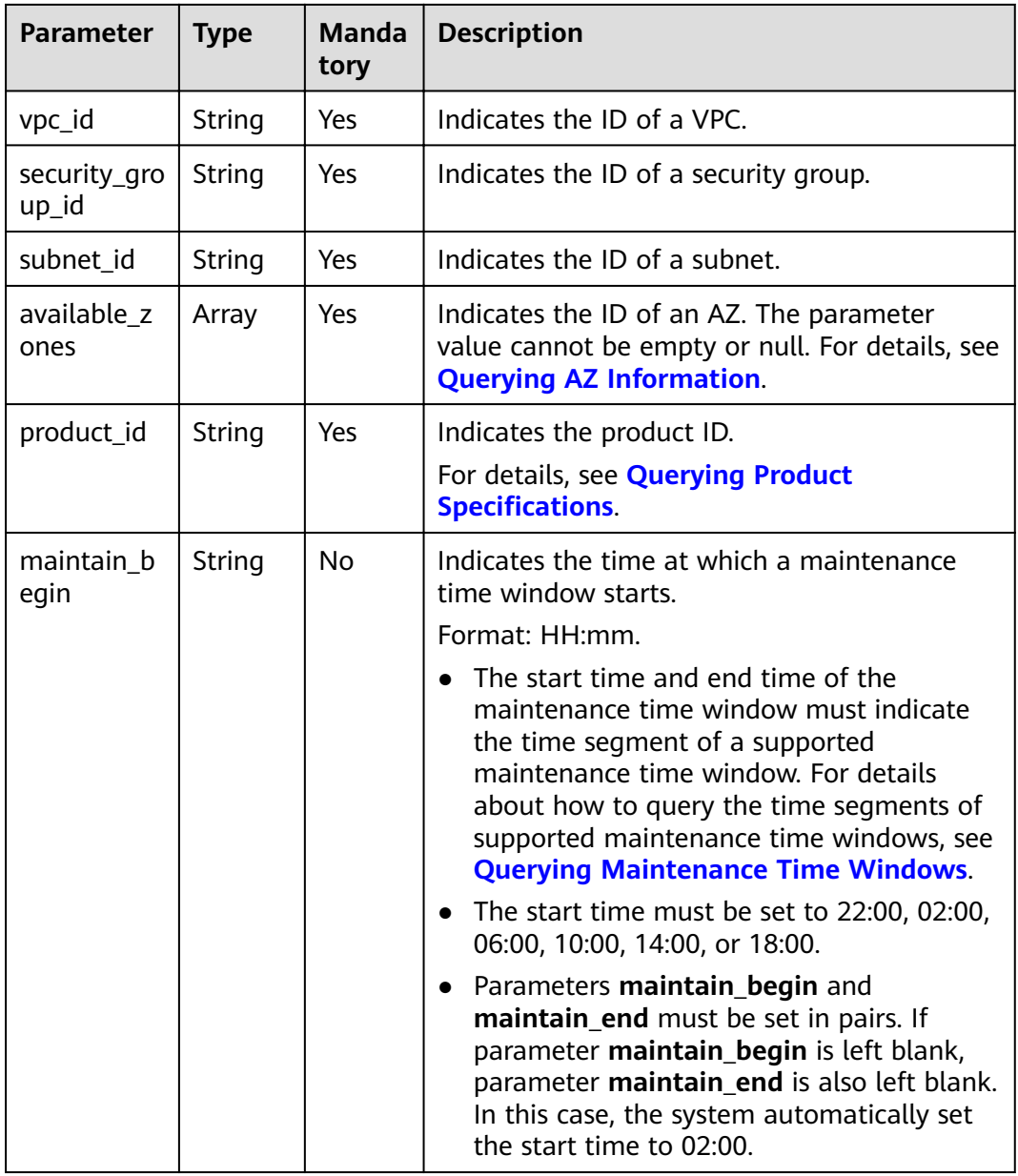

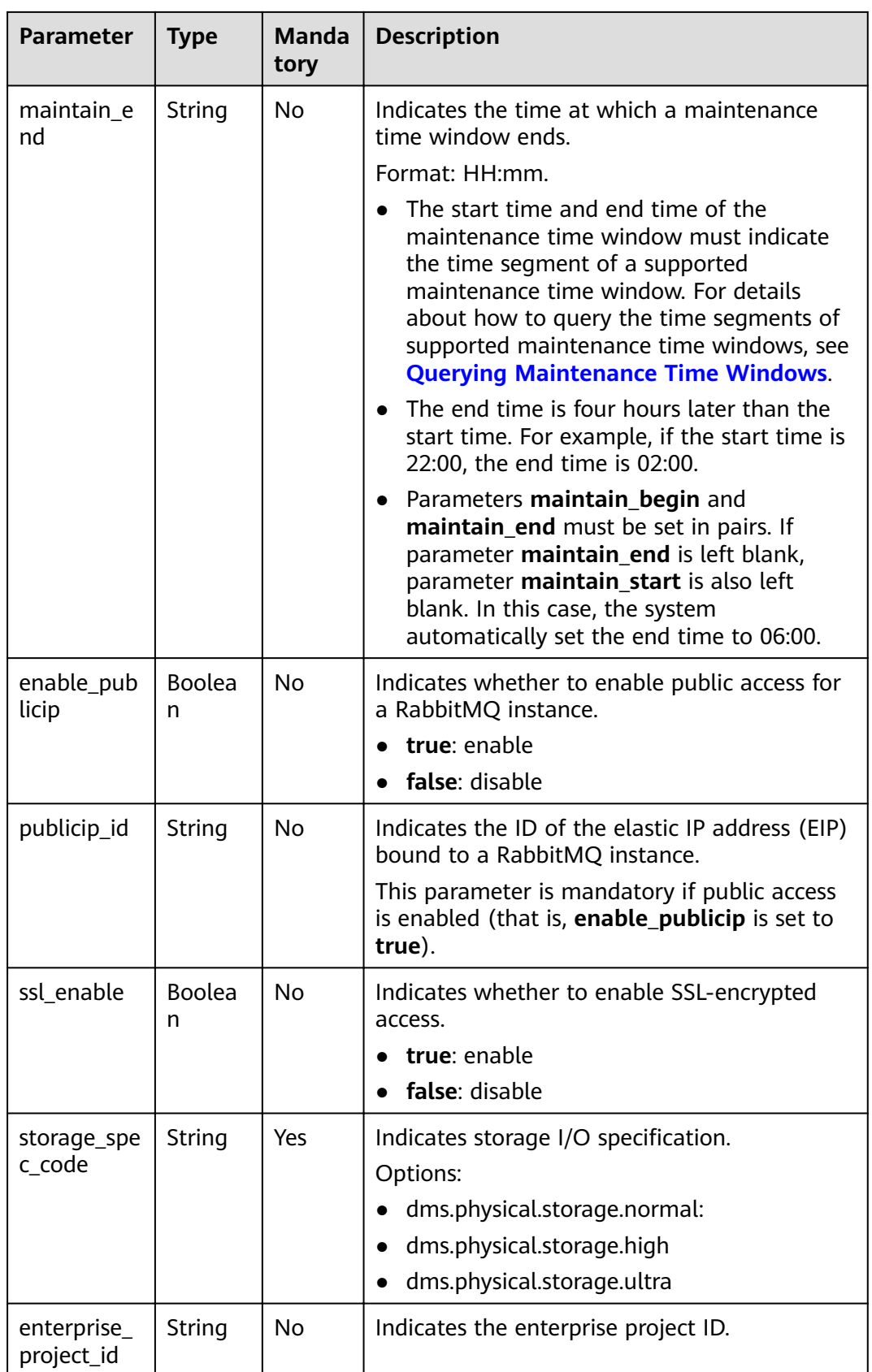

#### **Example request of a RabbitMQ instance**

{

}

}

```
 "name": "rabbitmq-demo",
   "description": "",
   "engine": "RabbitMQ",
   "engine_version": "3.7.17",
   "storage_space": 100,
   "access_user": "******",
   "password": "******",
   "vpc_id": "1e93f86e-13af-46c8-97d6-d40fa62b76c2",
   "security_group_id": "0aaa0033-bf7f-4c41-a6c2-18cd04cad2c8",
   "subnet_id": "b5fa806c-35e7-4299-b659-b39398dd4718",
   "available_zones": ["d573142f24894ef3bd3664de068b44b0"],
   "product_id": "00300-30109-0--0",
   "maintain_begin": "22:00",
   "maintain_end": "02:00",
   "ssl_enable": false,
   "enable_publicip": false,
 "publicip_id": "",
 "enterprise_project_id": "0",
   "storage_spec_code": "dms.physical.storage.ultra"
```
#### **Response**

#### **Response parameters**

**Table 5-3** describes the response parameter.

#### **Table 5-3** Parameter description

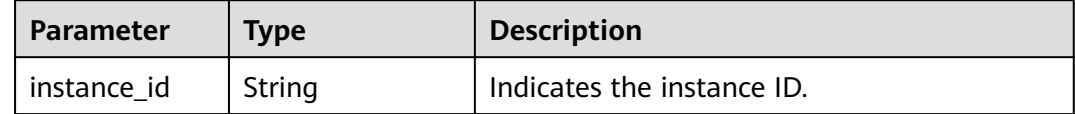

#### **Example response**

{ "instance\_id": "8959ab1c-7n1a-yyb1-a05t-93dfc361b32d"

#### **Status Code**

**Table 5-4** describes the status code of successful operations. For details about other status codes, see **[Status Code](#page-57-0)**.

#### **Table 5-4** Status code

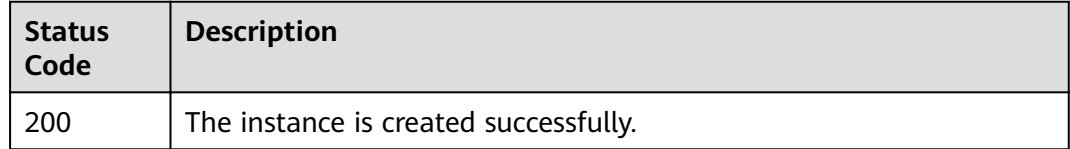

## <span id="page-19-0"></span>**5.2 Querying an Instance**

#### **Function**

This API is used to query the details about an instance.

#### **URI**

GET /v1.0/{project\_id}/instances/{instance\_id}

**Table 5-5** describes the parameters.

**Table 5-5** Parameter description

| <b>Parameter</b> | Type   | <b>Mandatory</b> | <b>Description</b>                |
|------------------|--------|------------------|-----------------------------------|
| project_id       | String | Yes              | Indicates the ID of a<br>project. |
| instance id      | String | Yes              | Indicates the instance<br>ID.     |

#### **Request**

#### **Request parameters**

None.

#### **Example request**

None.

#### **Response**

#### **Response parameters**

**Table 5-6** describes the response parameters.

#### **Table 5-6** Parameter description

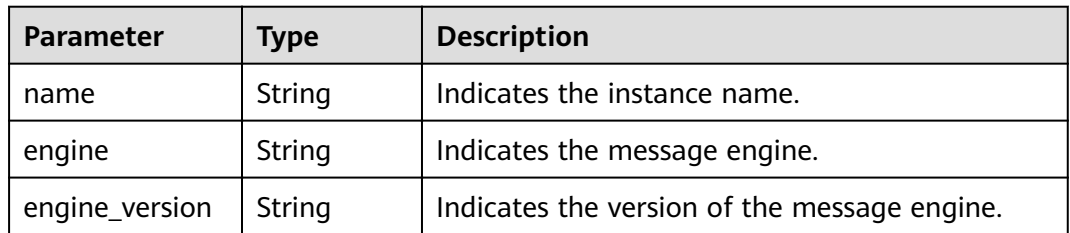

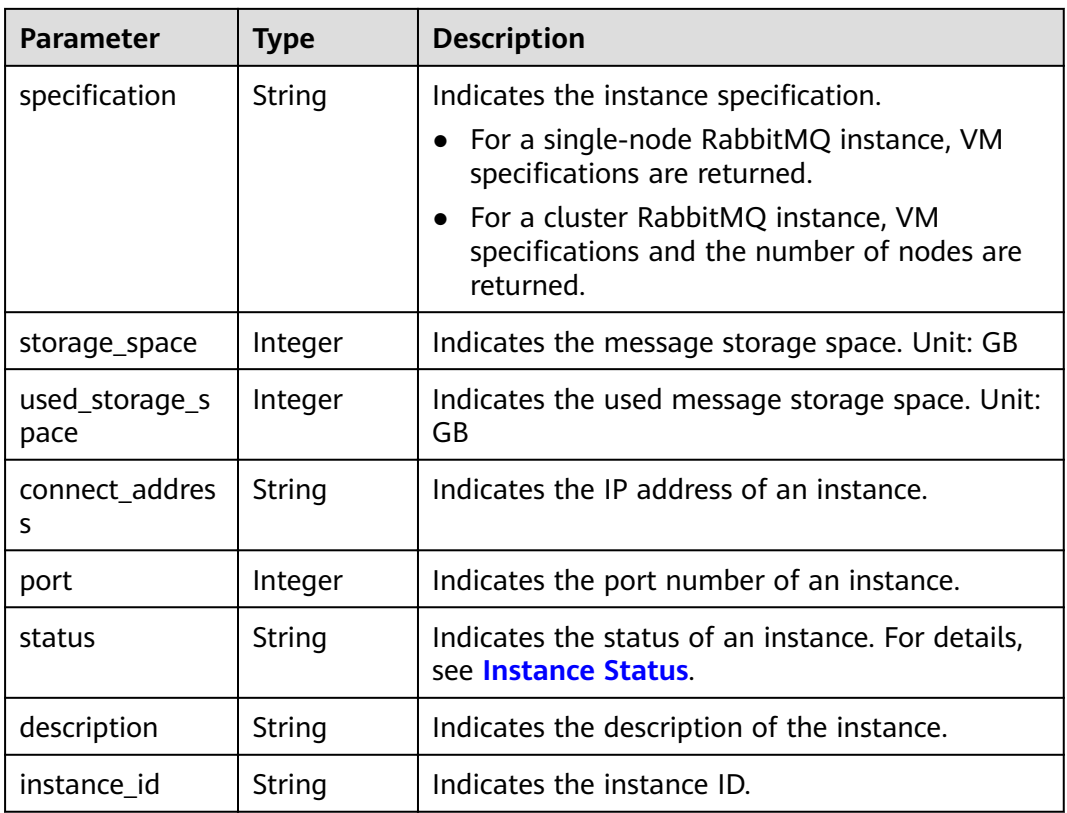

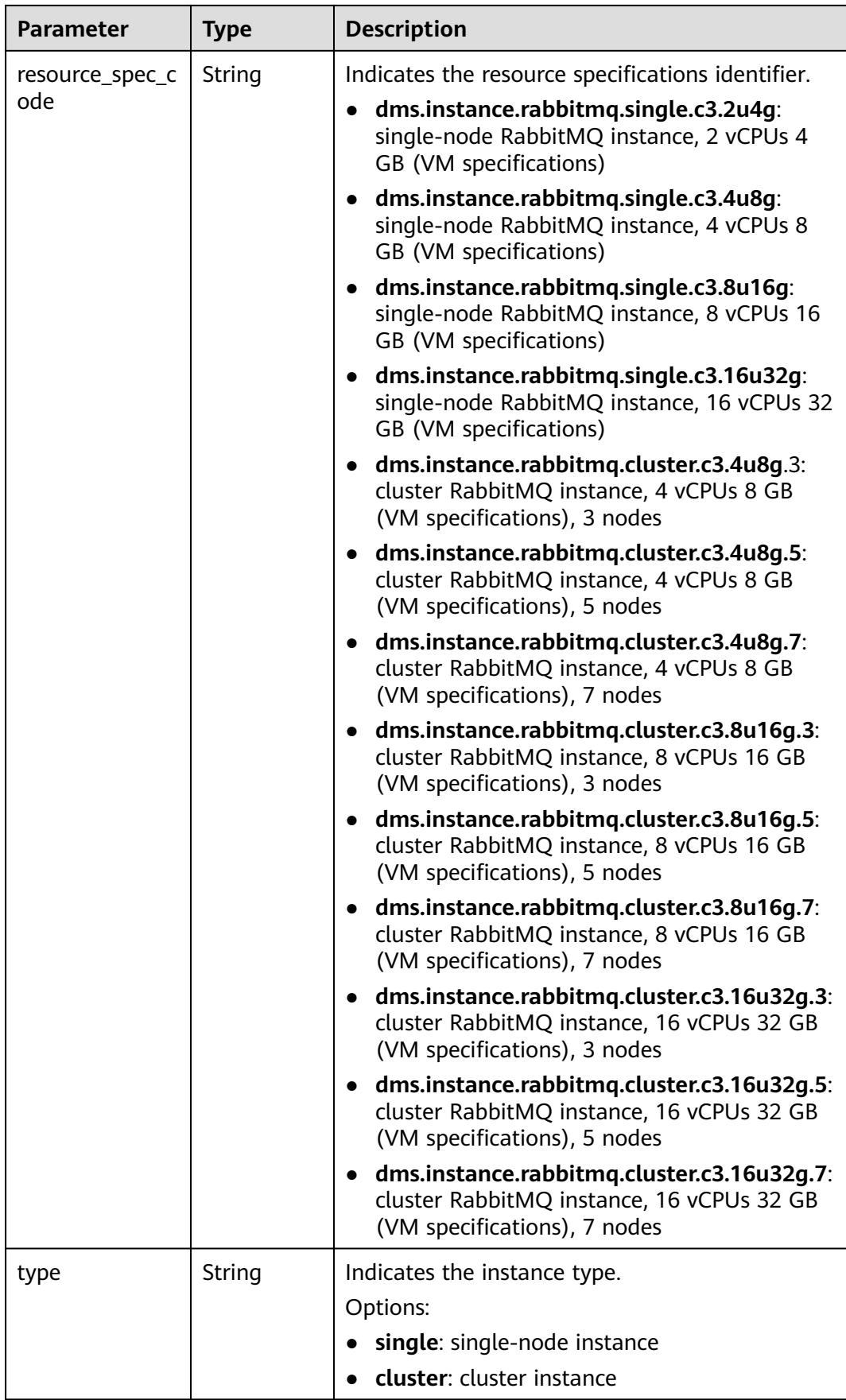

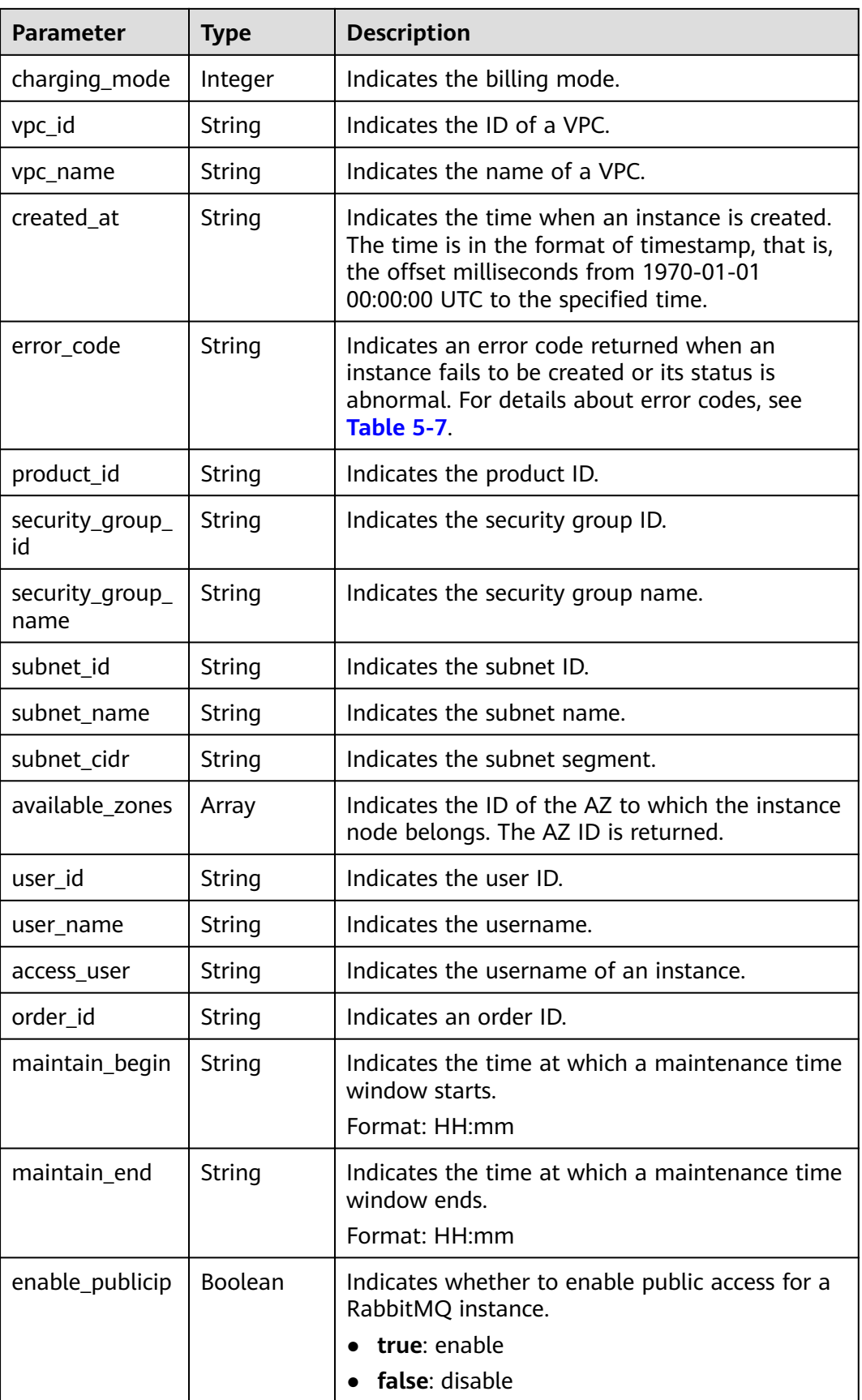

<span id="page-23-0"></span>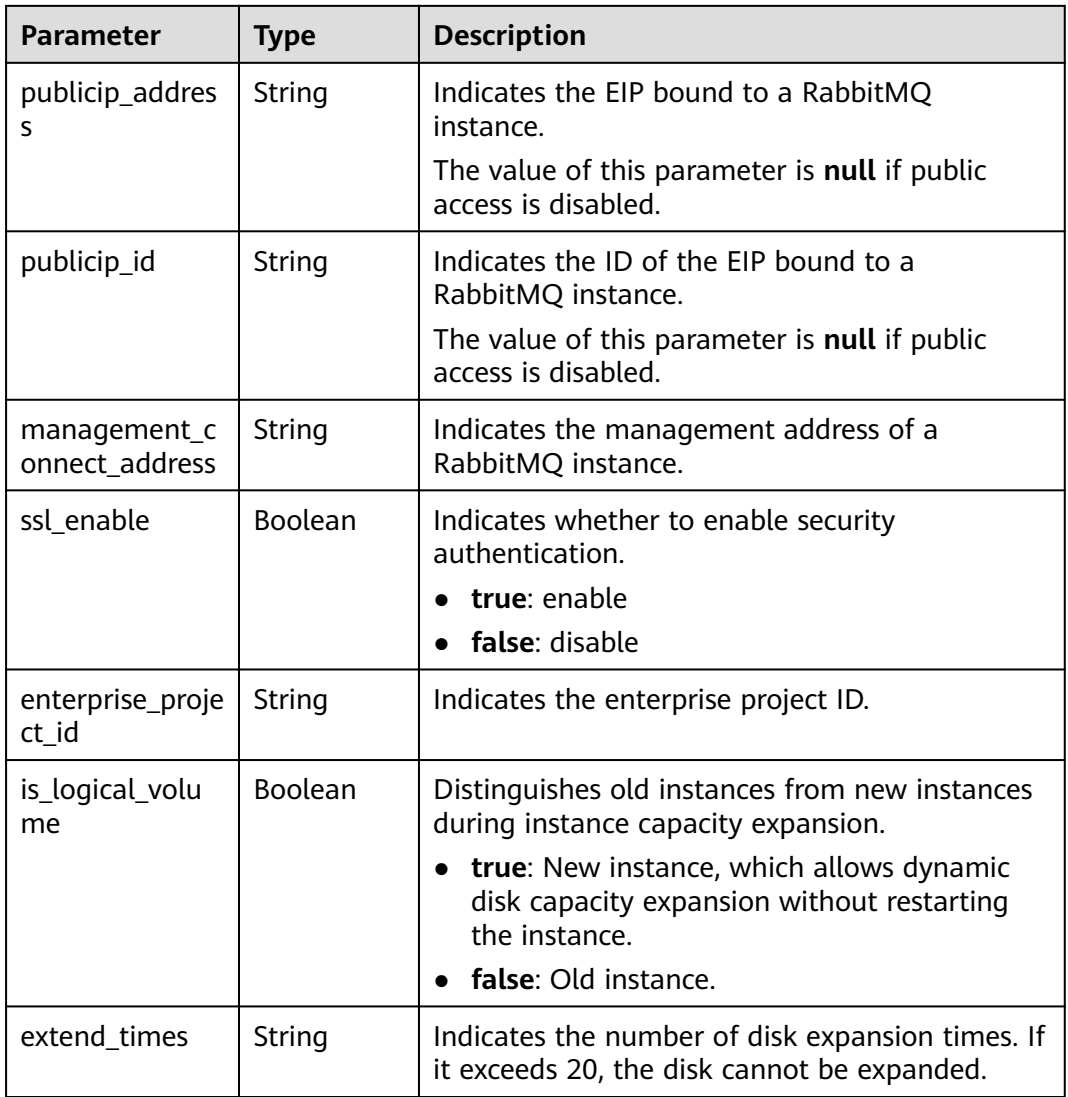

#### **Table 5-7** Error code description

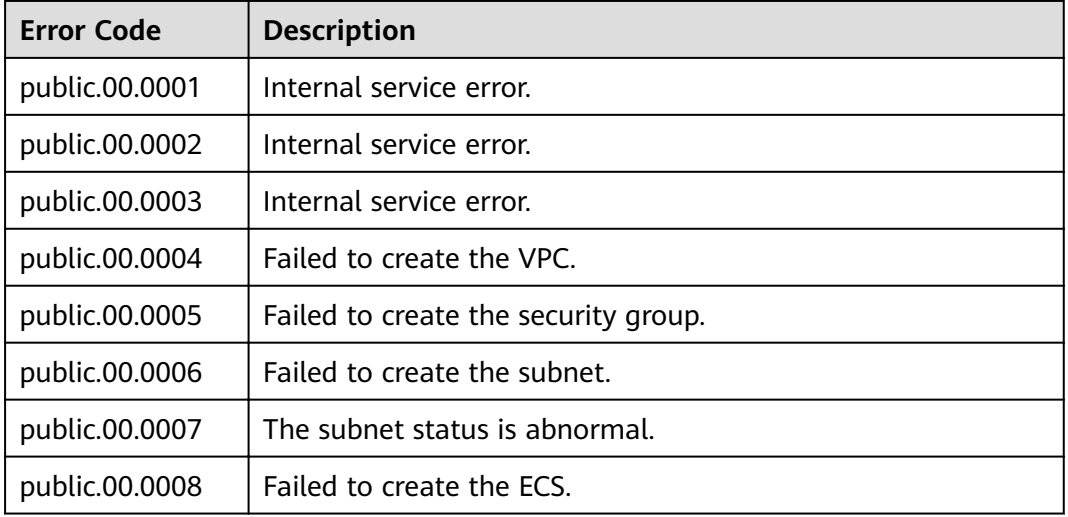

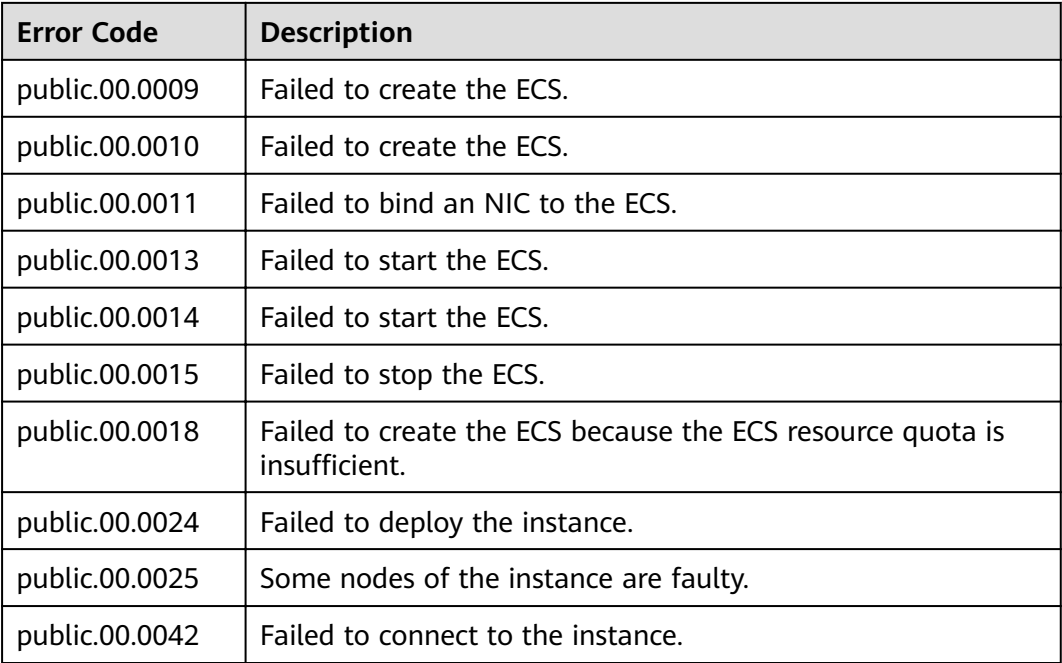

#### **Example response**

```
{ 
   "name" : "dms-a11e", 
   "engine" : "rabbitmq", 
   "engine_version" : "3.7.17",
"specification" : "2vCPUs 4GB",
 "storage_space" : 100,
   "used_storage_space" : 50,
   "connect_address" : "192.168.3.100", 
   "port" : 5672, 
   "status" : "RUNNING", 
   "description" : "Create a instance", 
   "instance_id" : "68d5745e-6af2-40e4-945d-fe449be00148", 
   "resource_spec_code" : "dms.instance.rabbitmq.single.c3.2u4g", 
   "type" : "single", 
   "charging_mode" : 1, 
  "vpc_id" : "27d99e17-42f2-4751-818f-5c8c6c03ff15",
 "vpc_name" : "vpc_4944a40e-ac57-4f08-9d38-9786e2759458_192", 
 "created_at" : "1526367063931", 
 "error_code" : null, 
 "product_id" : "00300-30109-0--0", 
   "security_group_id" : "60ea2db8-1a51-4ab6-9e11-65b418c24583", 
   "security_group_name" : "sg_6379_4944a40e-ac57-4f08-9d38-9786e2759458", 
   "subnet_id" : "ec2f34b9-20eb-4872-85bd-bea9fc943128", 
   "subnet_name" : "subnet_az_7f336767-10ec-48a5-9ae8-9cacde119318", 
   "subnet_cidr" : "192.168.0.0/24", 
   "available_zones" : ["1d7b939b382c4c3bb3481a8ca10da785"],
   "user_id": "6d0977e4c9b74ae7b5a083a8d0d8fafa", 
   "user_name": "aabb02", 
   "access_user": "user",
  "order_id": "XXXXXXXXX"
 "maintain_begin" : "22:00", 
 "maintain_end" : "02:00", 
  "ssl_enable": false,
   "management_connect_address": "http://192.168.0.177:9999"
 }
```
#### <span id="page-25-0"></span>**Status Code**

**Table 5-8** describes the status code of successful operations. For details about other status codes, see **[Status Code](#page-57-0)**.

**Table 5-8** Status code

| <b>Status</b><br>Code | <b>Description</b>                       |
|-----------------------|------------------------------------------|
| 200                   | Specified instance queried successfully. |

### **5.3 Modifying an Instance**

#### **Function**

This API is used to modify the name and description of an instance.

#### **URI**

PUT /v1.0/{project\_id}/instances/{instance\_id}

**Table 5-9** Parameter description

| <b>Parameter</b> | <b>Type</b> | <b>Mandatory</b> | <b>Description</b>                |
|------------------|-------------|------------------|-----------------------------------|
| project_id       | String      | Yes              | Indicates the ID of<br>a project. |
| instance id      | String      | Yes              | Indicates the<br>instance ID.     |

#### **Request**

#### **Request parameters**

**Table 5-10** describes the request parameters.

#### **Table 5-10** Parameter description

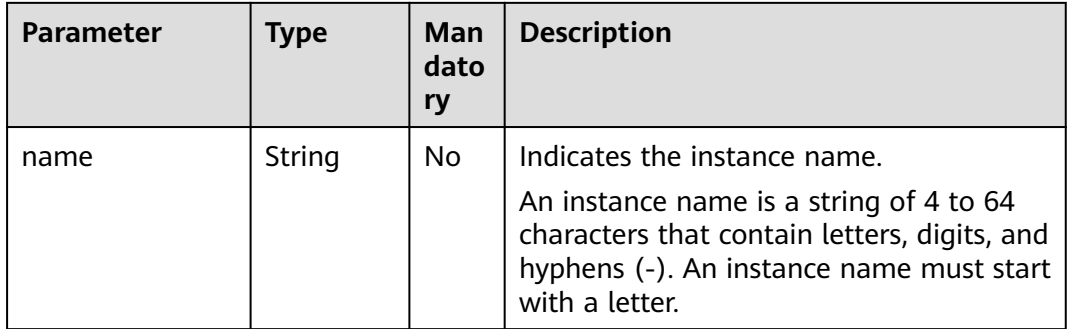

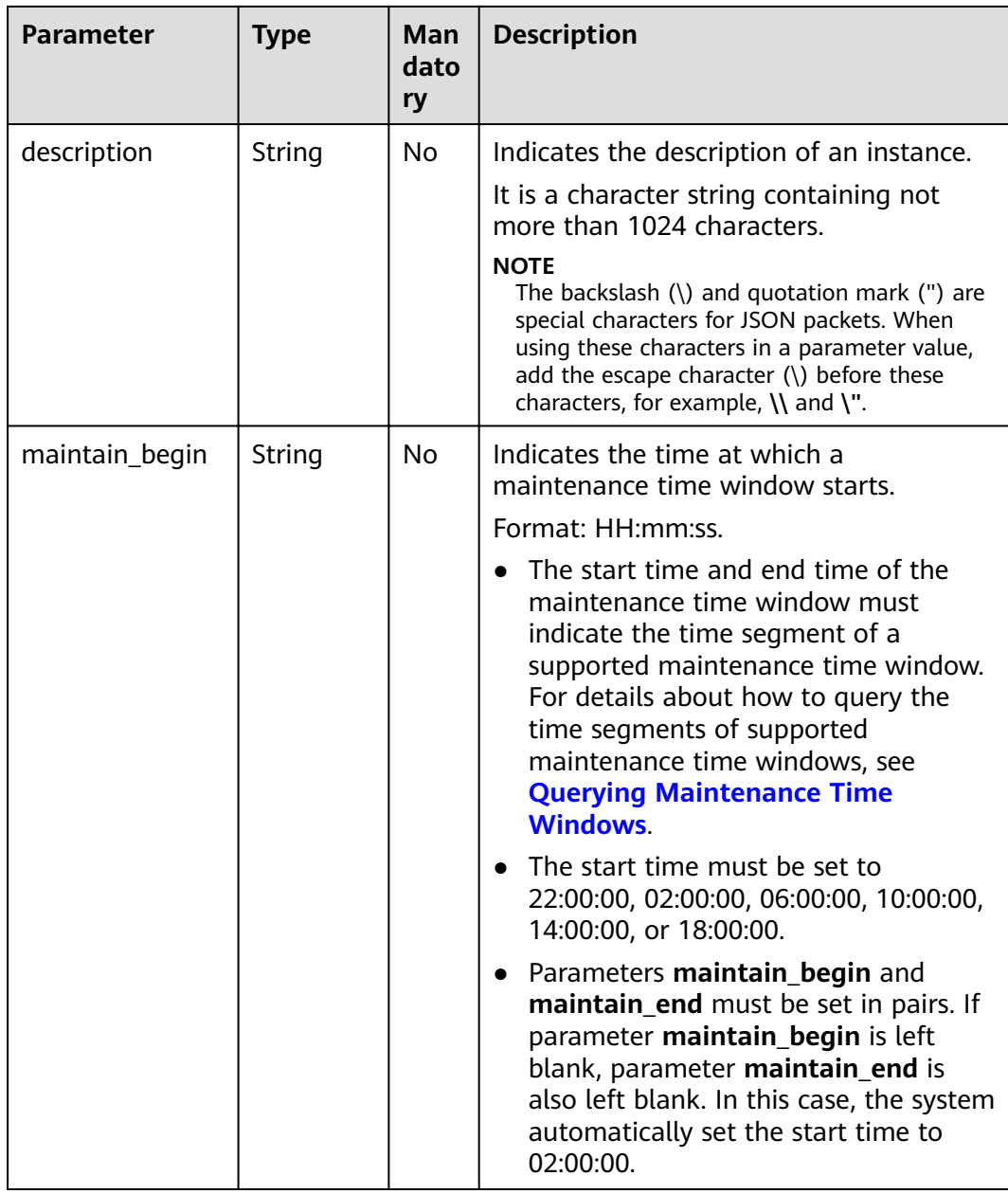

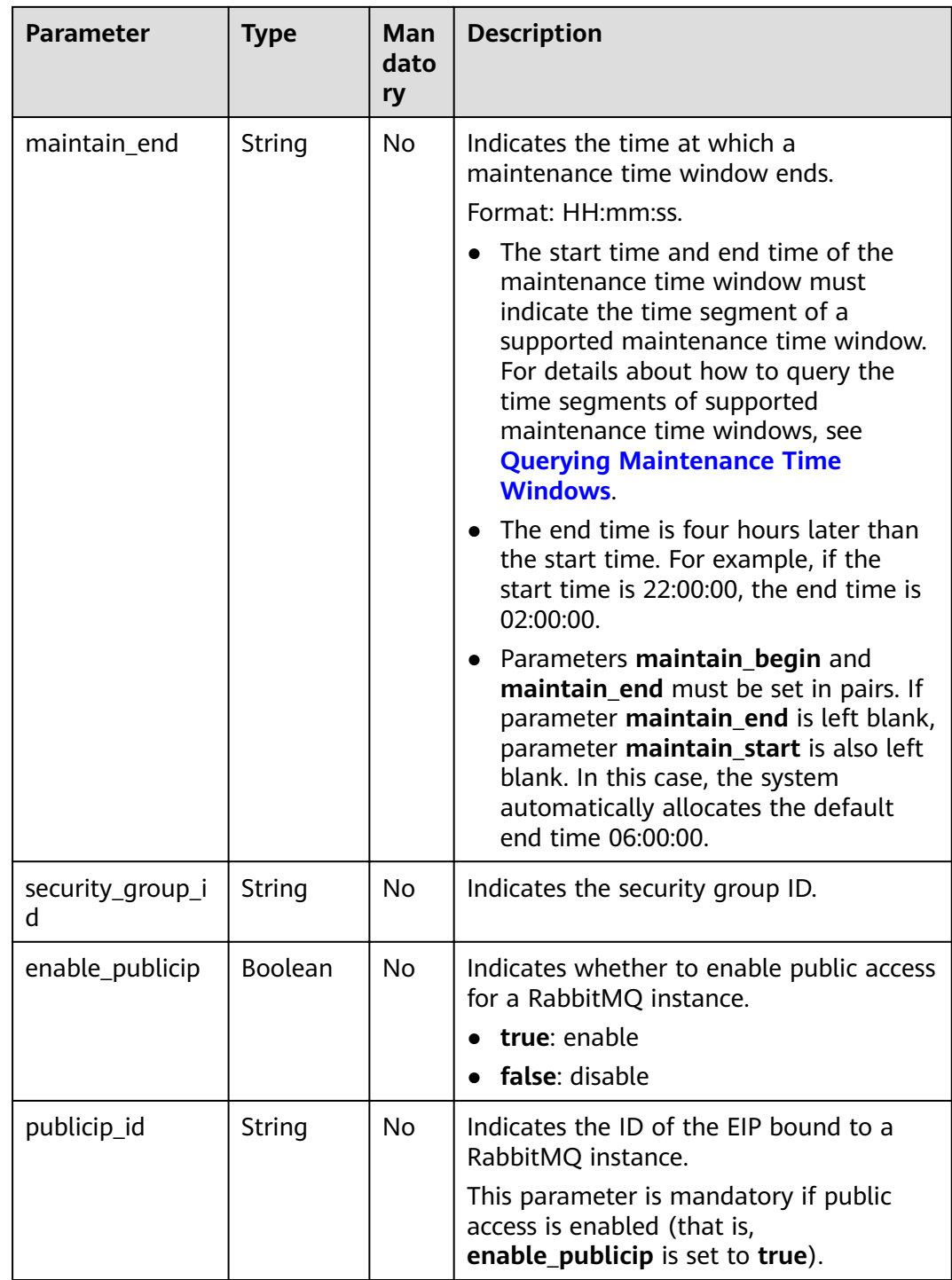

#### **Example request**

Example 1:

```
{ 
 "name": "dms002", 
 "description": "instance description" 
}
```
Example 2:

<span id="page-28-0"></span>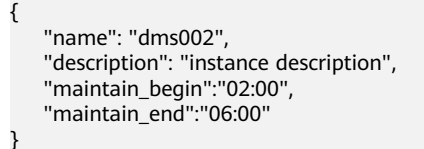

#### **Response**

**Response parameters**

None.

#### **Example response**

None.

#### **Status Code**

**Table 5-11** describes the status code of successful operations. For details about other status codes, see **[Status Code](#page-57-0)**.

#### **Table 5-11** Status code

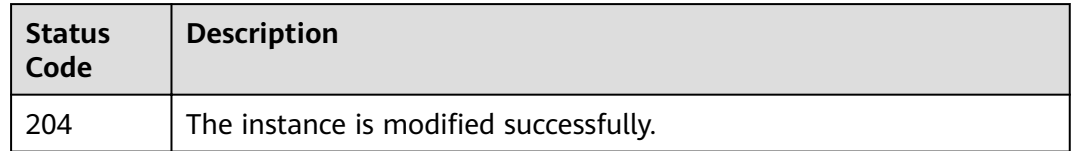

## **5.4 Deleting an Instance**

#### **Function**

This API is used to delete an instance to release all the resources occupied by it.

#### **URI**

DELETE /v1.0/{project\_id}/instances/{instance\_id}

**Table 5-12** describes the parameters.

#### **Table 5-12** Parameter description

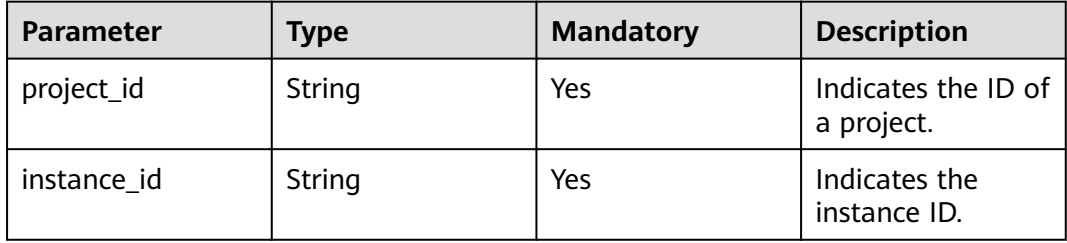

#### <span id="page-29-0"></span>**Request**

**Request parameters**

None.

**Example request**

None.

#### **Response**

**Response parameters**

None.

**Example response**

None.

#### **Status Code**

**Table 5-13** describes the status code of successful operations. For details about other status codes, see **[Status Code](#page-57-0)**.

**Table 5-13** Status code

| <b>Status</b><br>Code | <b>Description</b>                    |
|-----------------------|---------------------------------------|
| 204                   | The instance is deleted successfully. |

## **5.5 Restarting or Deleting Instances in Batches**

#### **Function**

This API is used to restart or delete instances in batches.

When an instance is being restarted, message retrieval and creation requests of the client will be rejected.

Deleting an instance will delete the data in the instance without any backup. Exercise caution when performing this operation.

#### **URI**

POST /v1.0/{project\_id}/instances/action

**[Table 5-14](#page-30-0)** describes the parameter.

#### <span id="page-30-0"></span>**Table 5-14** Parameter description

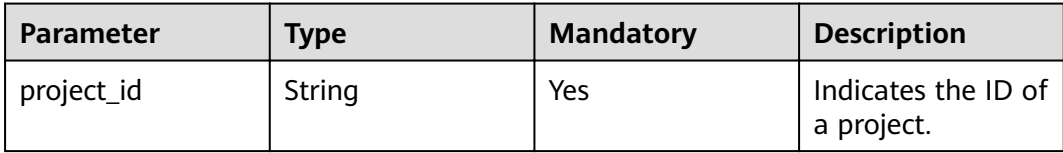

#### **Request**

Request

**Table 5-15** describes the request parameters.

**Table 5-15** Parameter description

| <b>Parameter</b> | <b>Type</b> | <b>Mandatory</b> | <b>Description</b>                                                                                                    |
|------------------|-------------|------------------|----------------------------------------------------------------------------------------------------|
| action           | String      | Yes              | Indicates the operation to be<br>performed on instances. The value of<br>this parameter can be restart or<br>delete.                                                               |
| instances        | Array       | Yes              | Indicates the list of instance IDs.                                                                                                    |
| allFailure       | String      | N <sub>0</sub>   | Indicates whether to delete instances<br>that fail to be created in batches.                                                                                                    |
|                  |             |                  | If this parameter is set to <b>true</b> , all<br>instances that fail to be created are<br>deleted. In this case, the <b>instances</b><br>parameter in the request can be<br>empty. |

#### **Example request**

Restarting instances in batches:

```
{ 
   "action" : "restart", 
   "instances" : ["54602a9d-5e22-4239-9123-77e350df4a34", "7166cdea-dbad-4d79-9610-7163e6f8b640"] 
}
```
Deleting instances in batches:

```
{ 
   "action" : "delete", 
   "instances" : ["54602a9d-5e22-4239-9123-77e350df4a34", "7166cdea-dbad-4d79-9610-7163e6f8b640"] 
}
```
Deleting all instances that fail to be created:

```
{ 
 "action" : "delete", 
 "allFailure" : "true"
}
```
#### **Response**

#### **Response parameters**

When **action** is set to **delete**, **allFailure** is set to **true**, and an empty response is returned, the instances are deleted successfully. **Table 5-16** describes the parameters.

#### **Table 5-16** Parameter description

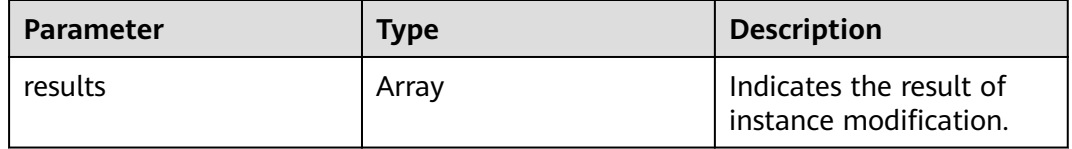

#### **Table 5-17** results parameter description

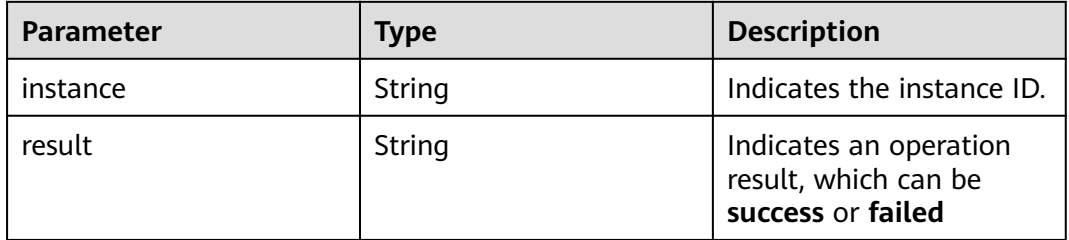

#### **Example response**

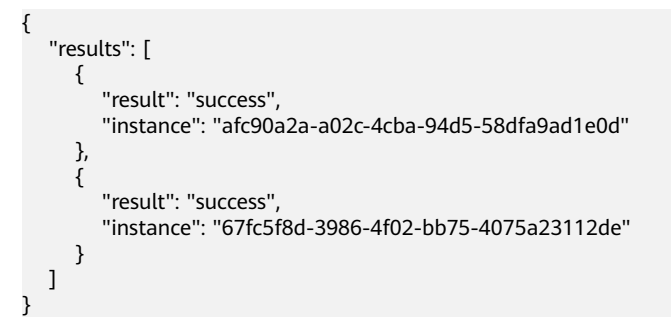

#### **Status Code**

**Table 5-18** describes the status code of successful operations. For details about other status codes, see **[Status Code](#page-57-0)**.

**Table 5-18** Status code

| <b>Status</b><br>Code | <b>Description</b>                                   |
|-----------------------|------------------------------------------------------|
| 200                   | The instances are restarted or deleted successfully. |

## <span id="page-32-0"></span>**5.6 Querying All Instances**

#### **Function**

This API is used to query the instances of a tenant by set conditions.

#### **URI**

GET /v1.0/{project\_id}/instances?

engine={engine}&name={name}&status={status}&id={id}&includeFailure={includeF ailure}&exactMatchName={exactMatchName}&enterprise\_project\_id={enterprise\_p roject\_id}

**Table 5-19** describes the parameters.

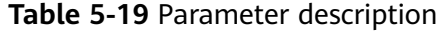

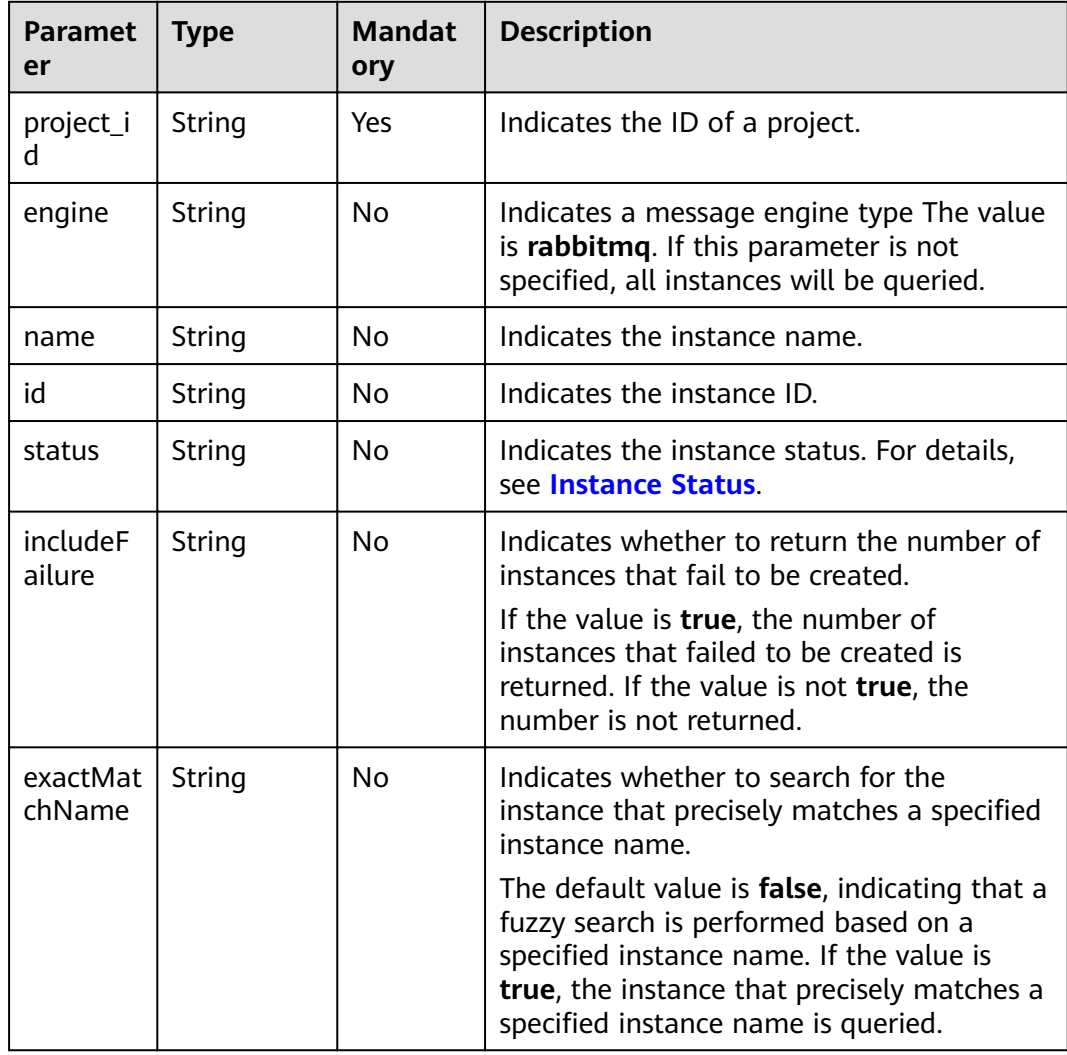

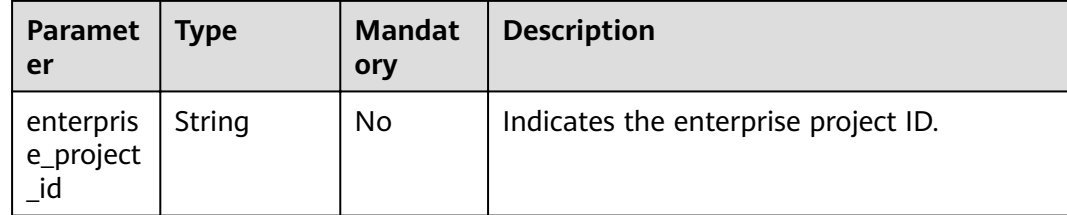

#### **Example**

GET /v1.0/bd6b78e2ff9e4e47bc260803ddcc7a21/instances? start=1&limit=10&name=&status=&id=&includeFailure=true&exactMatchName=false

#### **Request**

#### **Request parameters**

None.

**Example request**

None.

#### **Response**

#### **Response parameters**

**Table 5-20** describes the response parameters.

#### **Table 5-20** Parameter description

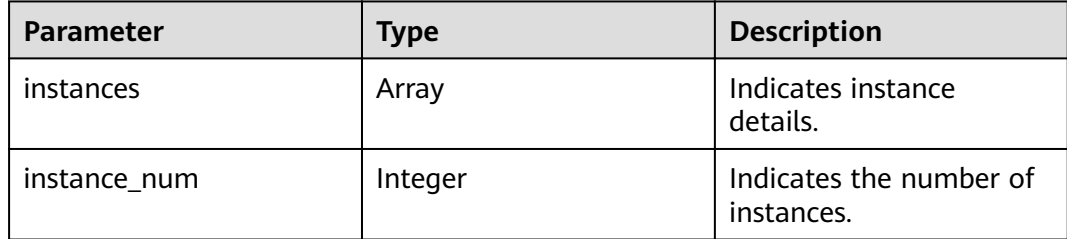

**Table 5-21** instance parameter description

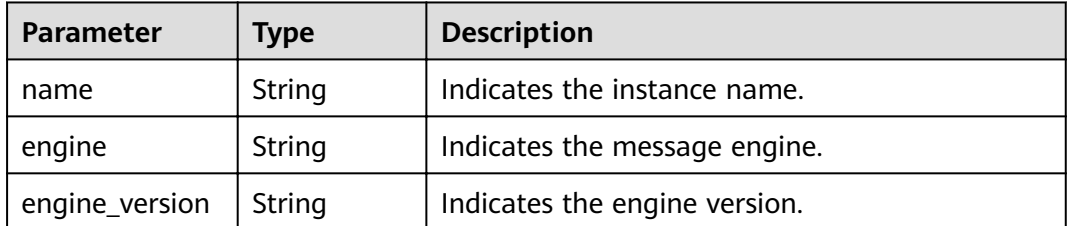

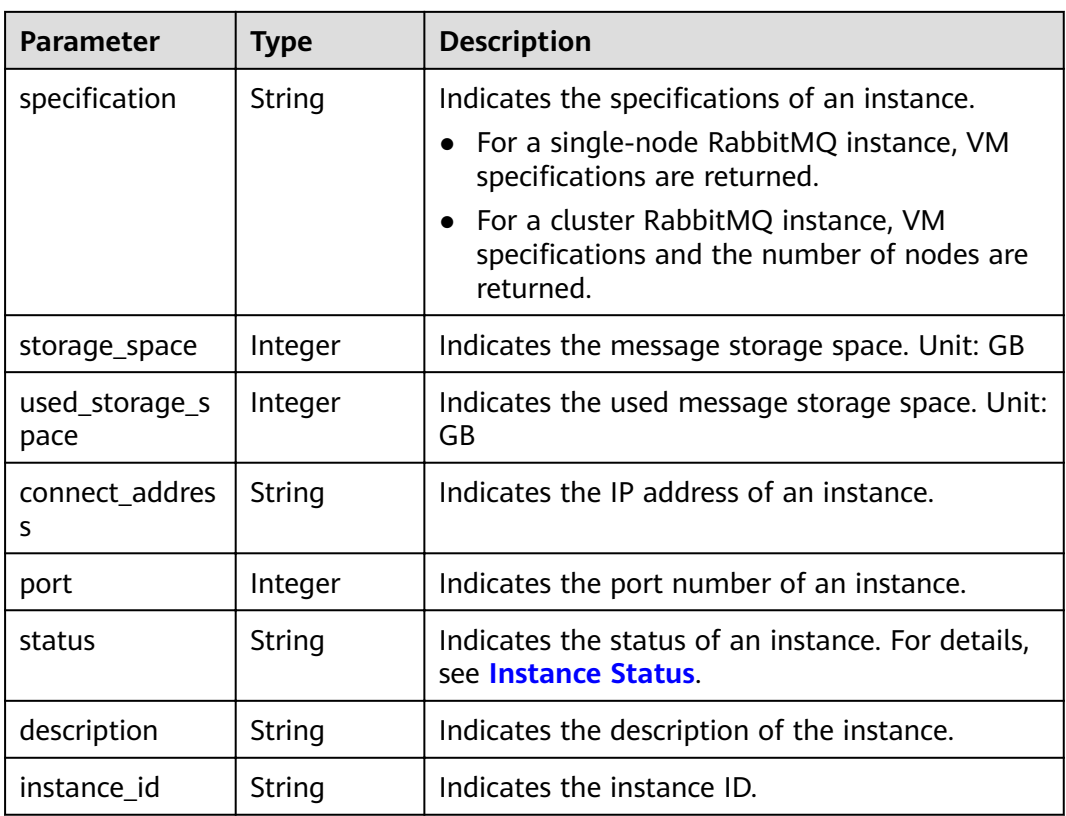

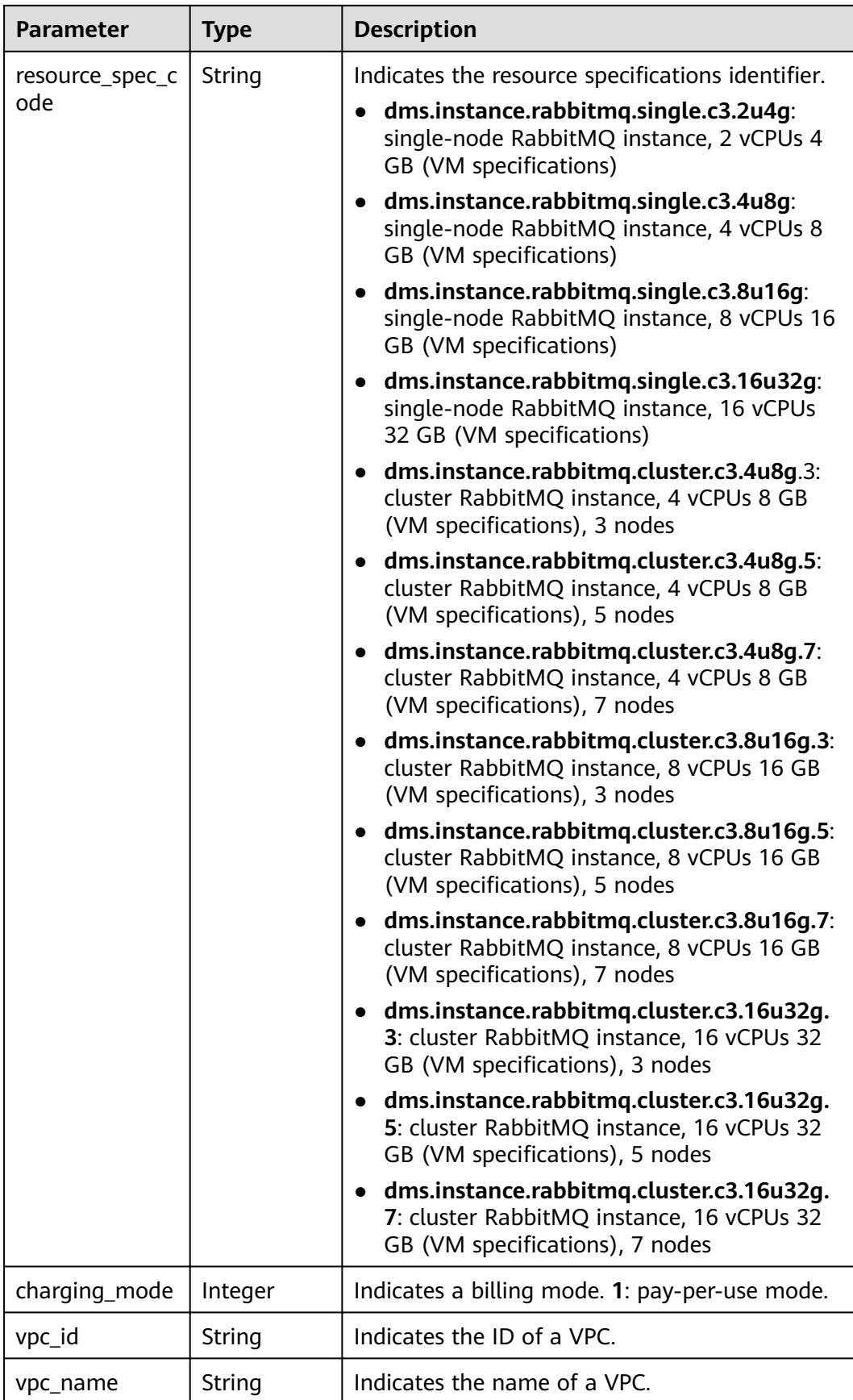

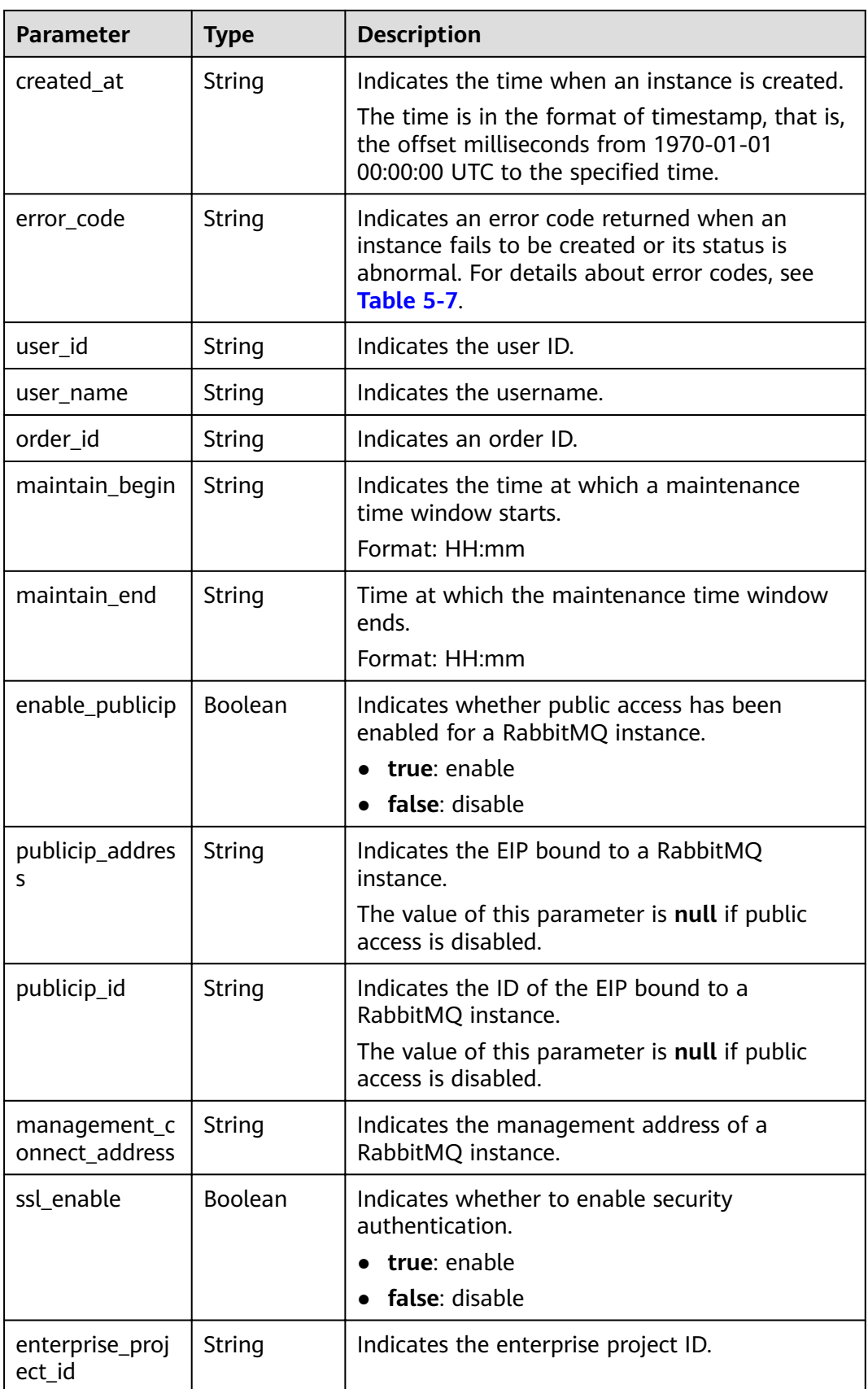

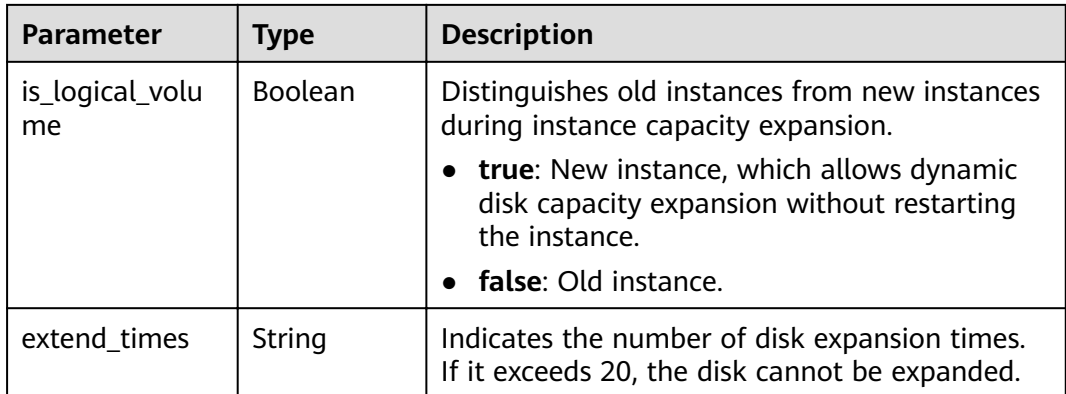

#### **Example response**

```
{
   "instances": [
     {
 "name": "rabbitmq-lxy001",
 "engine": "rabbitmq",
        "port": 5672,
 "status": "RUNNING",
 "type": "single",
www.specification": "2vCPUs 4GB",
        "engine_version": "3.7.17",
        "connect_address": "192.168.255.237",
        "instance_id": "595926bf-a648-47d8-91bc-461956794c2b",
        "resource_spec_code": "dms.instance.rabbitmq.single.c3.2u4g",
        "charging_mode": 1,
        "vpc_id": "1a28dcc5-c90d-421c-82bb-783f30f5b40a",
        "vpc_name": "vpc-y00292973",
        "created_at": "1562583302800",
        "product_id": "00300-30109-0--0",
        "security_group_id": "0cc8fdb7-872a-49da-a062-88ccc39463b5",
        "security_group_name": "sg-65eb-nw-test",
        "subnet_id": "ebba7994-260d-42ab-bce1-39a08b365dc8",
        "available_zones": [
           "d573142f24894ef3bd3664de068b44b0"
        ],
        "user_id": "50a4156d334a4a82b8745dc730dc1e00",
"user_name": "hwstaff_f00443635",
"access_user": "hwstaff_pub_CBUInfo",
 "maintain_begin": "02:00:00",
 "maintain_end": "06:00:00",
        "storage_space": 88,
        "total_storage_space": 100,
       "used_storage_space": 4,
        "enable_publicip": false,
        "ssl_enable": false,
        "management_connect_address": "http://192.168.255.237:15672",
 "storage_resource_id": "34825335-61cb-4ee0-949e-24b08170edb2",
 "storage_spec_code": "dms.physical.storage.ultra",
 "service_type": "advanced",
 "storage_type": "hec",
        "enterprise_project_id": "0",
        "is_logical_volume": false,
        "extend_times": 0,
        "ipv6_enable": false,
       "ipv6_connect_addresses": [],
        "connector_enable": false,
        "connector_id": "",
        "rest_enable": false,
        "rest_connect_address": "",
        "public_boundwidth": 0,
```

```
 "message_query_inst_enable": true,
 "vpc_client_plain": false,
 "support_features": 
"feature.physerver.kafka.topic.accesspolicy,message_trace_enable,feature.physerver.kafka.pulbic.dynamic,feat
ure.physerver.kafka.user.manager",
        "trace_enable": false
      }
 ],
 "instance_num": 1
}
```
#### **Status Code**

**Table 5-22** describes the status code of successful operations. For details about other status codes, see **[Status Code](#page-57-0)**.

**Table 5-22** Status code

| <b>Status</b><br>Code | <b>Description</b>                      |
|-----------------------|-----------------------------------------|
| 200                   | All instances are queried successfully. |

## **6 Other APIs**

## <span id="page-39-0"></span>**6.1 Querying AZ Information**

#### **Function**

This API is used to query the AZ ID.

#### **URI**

GET /v1.0/availableZones

#### **Request**

**Request parameters**

None.

**Example request**

None.

#### **Response**

#### **Response parameters**

**Table 6-1** and **[Table 6-2](#page-40-0)** describe the parameters.

#### **Table 6-1** Response parameters

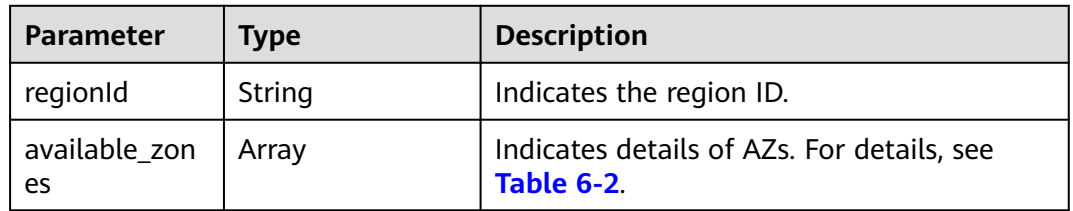

| <b>Parameter</b>          | Type   | <b>Description</b>                                                                                                    |
|---------------------------|--------|----------------------------------------------------------------------------------------------------|
| id                        | String | Indicates the ID of an AZ.                                                                                                    |
| code                      | String | Indicates the code of an AZ.                                                                                                    |
| name                      | String | Indicates the name of an AZ.                                                                                                    |
| port                      | String | Indicates the port number of an AZ.                                                                                                    |
| resource av<br>ailability | String | Indicates whether an AZ has available resources.<br>• true: The AZ has available resources.<br>• false: Resources of the AZ have been sold<br>out. |

<span id="page-40-0"></span>**Table 6-2** available\_zones parameter description

#### **Example response**

```
{ 
  regionId: "XXXXXX",
   available_zones:[ 
     { 
         "id":"1d7b939b382c4c3bb3481a8ca10da768", 
 "name":"az10.dc1", 
 "code":"az10.dc1", 
 "port":"8002", 
 "resource_availability": "true" 
 }, 
\left\{ \begin{array}{c} \end{array} \right. "id":"1d7b939b382c4c3bb3481a8ca10da769", 
         "name":"az10.dc2", 
         "code":"az10.dc2", 
 "port":"8002", 
 "resource_availability": "true" 
      } 
   ] 
}
```
#### **Status Code**

**Table 6-3** describes the status code of successful operations. For details about other status codes, see **[Status Code](#page-57-0)**.

**Table 6-3** Status code

| <b>Status</b><br>Code | <b>Description</b>                          |
|-----------------------|---------------------------------------------|
| 200                   | The AZ information is successfully queried. |

## <span id="page-41-0"></span>**6.2 Querying Product Specifications**

#### **Function**

This API is used to query the product ID (parameter **product\_id**) which indicates the specifications of the service you purchased.

#### **URI**

GET /v1.0/products?engine={engine}

**Table 6-4** describes the parameter.

#### **Table 6-4** Parameter description

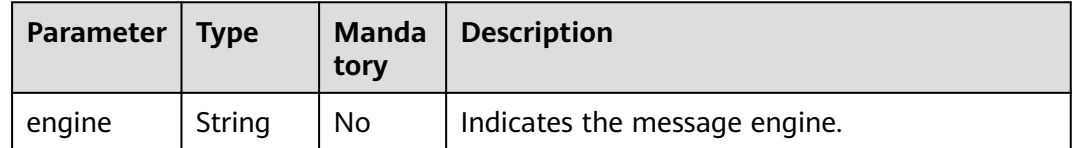

#### **Request**

### **Request parameters** None.

#### **Example Request**

None.

#### **Response**

#### **Response parameters**

**Table 6-5** describes the response parameters.

#### **Table 6-5** Parameter description

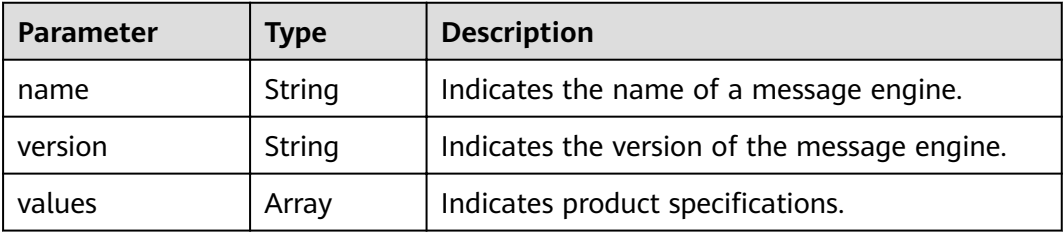

**Table 6-6** values parameter description

| Parameter | <b>Type</b> | <b>Description</b>                                                  |
|-----------|-------------|---------------------------------------------------------------------|
| detail    | Array       | Indicates the details of specifications.                            |
| name      | String      | Indicates an instance type, which can be<br>single-node or cluster. |

**Table 6-7** detail parameter description of single-node RabbitMQ instances

| <b>Parameter</b> | <b>Type</b> | <b>Description</b>                   |
|------------------|-------------|--------------------------------------|
| storage          | String      | Indicates the message storage space. |
| io               | Array       | Indicates the I/O information.       |
| vm_specification | String      | Indicates VM specifications.         |
| product_id       | String      | Indicates the product ID.            |
| spec_code        | String      | Indicates the specification ID.      |

**Table 6-8** detail parameter description of cluster RabbitMQ instances

| Parameter        | <b>Type</b> | <b>Description</b>                 |
|------------------|-------------|------------------------------------|
| vm_specification | String      | Indicates VM specifications.       |
| product info     | Array       | Indicates the product information. |

**Table 6-9** product\_info parameter description

| <b>Parameter</b> | Type    | <b>Description</b>                          |
|------------------|---------|---------------------------------------------|
| storage          | String  | Indicates the message storage space.        |
| IO               | Array   | Indicates the I/O information.              |
| node_num         | Integer | Indicates the number of nodes in a cluster. |
| product_id       | String  | Indicates the product ID.                   |
| spec_code        | String  | Indicates the specification ID.             |

**Table 6-10** io parameter description

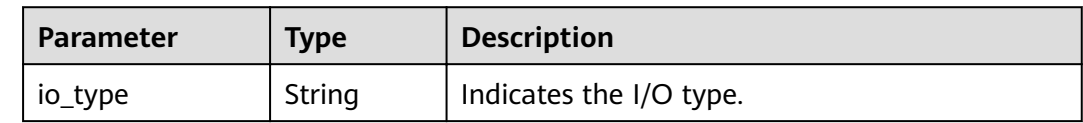

{

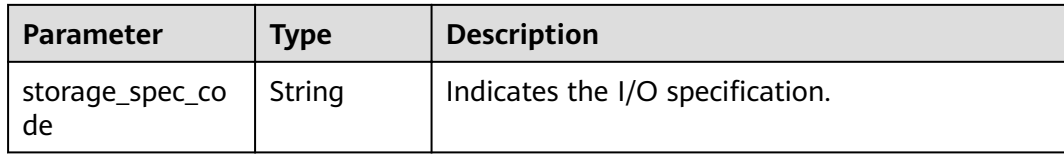

#### **Example response**

List of RabbitMQ instance specifications:

```
 "Hourly": [
\{ "name": "RabbitMQ",
    "version": "3.7.17",
    "values": [
\overline{\phantom{a}} "detail": [
 {
        "storage": "100",
          "io": [
           {
            "io_type": "normal",
            "storage_spec_code": "dms.physical.storage.normal"
           },
           {
             "io_type": "high",
            "storage_spec_code": "dms.physical.storage.high"
           },
           {
             "io_type": "ultra",
            "storage_spec_code": "dms.physical.storage.ultra"
           }
\sim \sim \sim \sim \sim \sim \simvm_specification": "2vCPUs 4GB",
 "product_id": "00300-30109-0--0",
 "spec_code": "dms.instance.rabbitmq.single.c3.2u4g"
        },
 {
 "storage": "100",
 "io": [
 {
 "io_type": "normal",
            "storage_spec_code": "dms.physical.storage.normal"
           },
           {
            "io_type": "high",
            "storage_spec_code": "dms.physical.storage.high"
           },
           {
            "io_type": "ultra",
            "storage_spec_code": "dms.physical.storage.ultra"
           }
\sim \sim \sim \sim \sim \sim \simvm_specification": "4vCPUs 8GB",
 "product_id": "00300-30111-0--0",
 "spec_code": "dms.instance.rabbitmq.single.c3.4u8g"
        },
        {
          "storage": "100",
          "io": [
           {
             "io_type": "normal",
            "storage_spec_code": "dms.physical.storage.normal"
, and the state \} {
```

```
 "io_type": "high",
                  "storage_spec_code": "dms.physical.storage.high"
                },
                {
                  "io_type": "ultra",
                  "storage_spec_code": "dms.physical.storage.ultra"
               }
\sim \sim \sim \sim \sim \sim \simvm_specification": "8vCPUs 16GB",
              "product_id": "00300-30113-0--0",
              "spec_code": "dms.instance.rabbitmq.single.c3.8u16g"
            },
 {
 "storage": "100",
              "io": [
                {
                  "io_type": "normal",
                  "storage_spec_code": "dms.physical.storage.normal"
                },
                {
                  "io_type": "high",
                  "storage_spec_code": "dms.physical.storage.high"
                },
                {
                  "io_type": "ultra",
                  "storage_spec_code": "dms.physical.storage.ultra"
               }
              ],
             "vm_specification": "16vCPUs 32GB",
 "product_id": "00300-30115-0--0",
 "spec_code": "dms.instance.rabbitmq.single.c3.16u32g"
            }
          ],
          "name": "single"
        },
        {
          "detail": [
            {
             "vm_specification": "4vCPUs 8GB",
              "product_info": [
 {
                  "storage": "300",
                  "io": [
 {
 "io_type": "normal",
                      "storage_spec_code": "dms.physical.storage.normal"
                    },
\left\{ \begin{array}{ccc} 0 & 0 & 0 \\ 0 & 0 & 0 \\ 0 & 0 & 0 \\ 0 & 0 & 0 \\ 0 & 0 & 0 \\ 0 & 0 & 0 \\ 0 & 0 & 0 \\ 0 & 0 & 0 \\ 0 & 0 & 0 \\ 0 & 0 & 0 \\ 0 & 0 & 0 \\ 0 & 0 & 0 \\ 0 & 0 & 0 \\ 0 & 0 & 0 & 0 \\ 0 & 0 & 0 & 0 \\ 0 & 0 & 0 & 0 \\ 0 & 0 & 0 & 0 \\ 0 & 0 & 0 & 0 & 0 \\ 0 & 0 & 0 & 0 & 0 \\ 0 & 0 & 0 & 0 & 0 "io_type": "high",
                      "storage_spec_code": "dms.physical.storage.high"
                    },
 {
                      "io_type": "ultra",
                      "storage_spec_code": "dms.physical.storage.ultra"
                   }
                  ],
                  "node_num": "3",
                  "product_id": "00300-30209-0--0",
                  "spec_code": "dms.instance.rabbitmq.cluster.c3.4u8g.3"
                },
 {
                  "storage": "500",
                  "io": [
 {
                      "io_type": "normal",
                      "storage_spec_code": "dms.physical.storage.normal"
                    },
\left\{ \begin{array}{ccc} 0 & 0 & 0 \\ 0 & 0 & 0 \\ 0 & 0 & 0 \\ 0 & 0 & 0 \\ 0 & 0 & 0 \\ 0 & 0 & 0 \\ 0 & 0 & 0 \\ 0 & 0 & 0 \\ 0 & 0 & 0 \\ 0 & 0 & 0 \\ 0 & 0 & 0 \\ 0 & 0 & 0 \\ 0 & 0 & 0 \\ 0 & 0 & 0 & 0 \\ 0 & 0 & 0 & 0 \\ 0 & 0 & 0 & 0 \\ 0 & 0 & 0 & 0 \\ 0 & 0 & 0 & 0 & 0 \\ 0 & 0 & 0 & 0 & 0 \\ 0 & 0 & 0 & 0 & 0 "io_type": "high",
```

```
 "storage_spec_code": "dms.physical.storage.high"
                        },
 {
                           "io_type": "ultra",
                        "storage_spec_code": "dms.physical.storage.ultra"
\qquad \qquad \} ],
 "node_num": "5",
 "product_id": "00300-30211-0--0",
                      "spec_code": "dms.instance.rabbitmq.cluster.c3.4u8g.5"
                   },
                   {
                      "storage": "700",
                      "io": [
\left\{ \begin{array}{ccc} 0 & 0 & 0 \\ 0 & 0 & 0 \\ 0 & 0 & 0 \\ 0 & 0 & 0 \\ 0 & 0 & 0 \\ 0 & 0 & 0 \\ 0 & 0 & 0 \\ 0 & 0 & 0 \\ 0 & 0 & 0 \\ 0 & 0 & 0 \\ 0 & 0 & 0 \\ 0 & 0 & 0 \\ 0 & 0 & 0 \\ 0 & 0 & 0 & 0 \\ 0 & 0 & 0 & 0 \\ 0 & 0 & 0 & 0 \\ 0 & 0 & 0 & 0 \\ 0 & 0 & 0 & 0 & 0 \\ 0 & 0 & 0 & 0 & 0 \\ 0 & 0 & 0 & 0 & 0 "io_type": "normal",
                           "storage_spec_code": "dms.physical.storage.normal"
                        },
 {
                           "io_type": "high",
                           "storage_spec_code": "dms.physical.storage.high"
, and the state \} {
                           "io_type": "ultra",
                           "storage_spec_code": "dms.physical.storage.ultra"
                        }
                      ],
                      "node_num": "7",
 "product_id": "00300-30213-0--0",
 "spec_code": "dms.instance.rabbitmq.cluster.c3.4u8g.7"
                   }
                ]
              },
              {
                "vm_specification": "8vCPUs 16GB",
                 "product_info": [
                   {
                      "storage": "300",
                      "io": [
\left\{ \begin{array}{ccc} 0 & 0 & 0 \\ 0 & 0 & 0 \\ 0 & 0 & 0 \\ 0 & 0 & 0 \\ 0 & 0 & 0 \\ 0 & 0 & 0 \\ 0 & 0 & 0 \\ 0 & 0 & 0 \\ 0 & 0 & 0 \\ 0 & 0 & 0 \\ 0 & 0 & 0 \\ 0 & 0 & 0 \\ 0 & 0 & 0 \\ 0 & 0 & 0 & 0 \\ 0 & 0 & 0 & 0 \\ 0 & 0 & 0 & 0 \\ 0 & 0 & 0 & 0 \\ 0 & 0 & 0 & 0 & 0 \\ 0 & 0 & 0 & 0 & 0 \\ 0 & 0 & 0 & 0 & 0 "io_type": "normal",
                           "storage_spec_code": "dms.physical.storage.normal"
                        },
 {
 "io_type": "high",
                           "storage_spec_code": "dms.physical.storage.high"
                        },
\left\{ \begin{array}{ccc} 0 & 0 & 0 \\ 0 & 0 & 0 \\ 0 & 0 & 0 \\ 0 & 0 & 0 \\ 0 & 0 & 0 \\ 0 & 0 & 0 \\ 0 & 0 & 0 \\ 0 & 0 & 0 \\ 0 & 0 & 0 \\ 0 & 0 & 0 \\ 0 & 0 & 0 \\ 0 & 0 & 0 \\ 0 & 0 & 0 \\ 0 & 0 & 0 & 0 \\ 0 & 0 & 0 & 0 \\ 0 & 0 & 0 & 0 \\ 0 & 0 & 0 & 0 \\ 0 & 0 & 0 & 0 & 0 \\ 0 & 0 & 0 & 0 & 0 \\ 0 & 0 & 0 & 0 & 0 "io_type": "ultra",
                           "storage_spec_code": "dms.physical.storage.ultra"
                        }
                      ],
                      "node_num": "3",
 "product_id": "00300-30215-0--0",
 "spec_code": "dms.instance.rabbitmq.cluster.c3.8u16g.3"
                   },
                   {
                      "storage": "500",
                      "io": [
 {
 "io_type": "normal",
                           "storage_spec_code": "dms.physical.storage.normal"
                        },
 {
                           "io_type": "high",
                           "storage_spec_code": "dms.physical.storage.high"
                        },
\left\{ \begin{array}{ccc} 0 & 0 & 0 \\ 0 & 0 & 0 \\ 0 & 0 & 0 \\ 0 & 0 & 0 \\ 0 & 0 & 0 \\ 0 & 0 & 0 \\ 0 & 0 & 0 \\ 0 & 0 & 0 \\ 0 & 0 & 0 \\ 0 & 0 & 0 \\ 0 & 0 & 0 \\ 0 & 0 & 0 \\ 0 & 0 & 0 \\ 0 & 0 & 0 & 0 \\ 0 & 0 & 0 & 0 \\ 0 & 0 & 0 & 0 \\ 0 & 0 & 0 & 0 \\ 0 & 0 & 0 & 0 & 0 \\ 0 & 0 & 0 & 0 & 0 \\ 0 & 0 & 0 & 0 & 0 "io_type": "ultra",
```

```
 "storage_spec_code": "dms.physical.storage.ultra"
                     }
\qquad \qquad \Box "node_num": "5",
                    "product_id": "00300-30217-0--0",
                    "spec_code": "dms.instance.rabbitmq.cluster.c3.8u16g.5"
                 },
                 {
                    "storage": "700",
                    "io": [
 {
                        "io_type": "normal",
                        "storage_spec_code": "dms.physical.storage.normal"
                     },
\left\{ \begin{array}{ccc} 0 & 0 & 0 \\ 0 & 0 & 0 \\ 0 & 0 & 0 \\ 0 & 0 & 0 \\ 0 & 0 & 0 \\ 0 & 0 & 0 \\ 0 & 0 & 0 \\ 0 & 0 & 0 \\ 0 & 0 & 0 \\ 0 & 0 & 0 \\ 0 & 0 & 0 \\ 0 & 0 & 0 \\ 0 & 0 & 0 \\ 0 & 0 & 0 & 0 \\ 0 & 0 & 0 & 0 \\ 0 & 0 & 0 & 0 \\ 0 & 0 & 0 & 0 \\ 0 & 0 & 0 & 0 & 0 \\ 0 & 0 & 0 & 0 & 0 \\ 0 & 0 & 0 & 0 & 0 "io_type": "high",
                        "storage_spec_code": "dms.physical.storage.high"
                     },
 {
                        "io_type": "ultra",
                        "storage_spec_code": "dms.physical.storage.ultra"
                     }
                   ],
                    "node_num": "7",
 "product_id": "00300-30219-0--0",
 "spec_code": "dms.instance.rabbitmq.cluster.c3.8u16g.7"
                 }
              ]
             },
             {
               "vm_specification": "16vCPUs 32GB",
               "product_info": [
                 {
                    "storage": "300",
                    "io": [
 {
                        "io_type": "normal",
                        "storage_spec_code": "dms.physical.storage.normal"
                     },
\left\{ \begin{array}{ccc} 0 & 0 & 0 \\ 0 & 0 & 0 \\ 0 & 0 & 0 \\ 0 & 0 & 0 \\ 0 & 0 & 0 \\ 0 & 0 & 0 \\ 0 & 0 & 0 \\ 0 & 0 & 0 \\ 0 & 0 & 0 \\ 0 & 0 & 0 \\ 0 & 0 & 0 \\ 0 & 0 & 0 \\ 0 & 0 & 0 \\ 0 & 0 & 0 & 0 \\ 0 & 0 & 0 & 0 \\ 0 & 0 & 0 & 0 \\ 0 & 0 & 0 & 0 \\ 0 & 0 & 0 & 0 & 0 \\ 0 & 0 & 0 & 0 & 0 \\ 0 & 0 & 0 & 0 & 0 "io_type": "high",
                        "storage_spec_code": "dms.physical.storage.high"
                     },
 {
 "io_type": "ultra",
                        "storage_spec_code": "dms.physical.storage.ultra"
                     }
                  \int,
 "node_num": "3",
 "product_id": "00300-30221-0--0",
                    "spec_code": "dms.instance.rabbitmq.cluster.c3.16u32g.3"
                 },
 {
                    "storage": "500",
                    "io": [
\left\{ \begin{array}{ccc} 0 & 0 & 0 \\ 0 & 0 & 0 \\ 0 & 0 & 0 \\ 0 & 0 & 0 \\ 0 & 0 & 0 \\ 0 & 0 & 0 \\ 0 & 0 & 0 \\ 0 & 0 & 0 \\ 0 & 0 & 0 \\ 0 & 0 & 0 \\ 0 & 0 & 0 \\ 0 & 0 & 0 \\ 0 & 0 & 0 \\ 0 & 0 & 0 & 0 \\ 0 & 0 & 0 & 0 \\ 0 & 0 & 0 & 0 \\ 0 & 0 & 0 & 0 \\ 0 & 0 & 0 & 0 & 0 \\ 0 & 0 & 0 & 0 & 0 \\ 0 & 0 & 0 & 0 & 0 "io_type": "normal",
                        "storage_spec_code": "dms.physical.storage.normal"
                     },
 {
 "io_type": "high",
                        "storage_spec_code": "dms.physical.storage.high"
                     },
 {
                        "io_type": "ultra",
                        "storage_spec_code": "dms.physical.storage.ultra"
                     }
                   ],
                    "node_num": "5",
```
],

```
 "product_id": "00300-30223-0--0",
 "spec_code": "dms.instance.rabbitmq.cluster.c3.16u32g.5"
                },
 {
                   "storage": "700",
                  "io": [
\left\{ \begin{array}{ccc} 0 & 0 & 0 \\ 0 & 0 & 0 \\ 0 & 0 & 0 \\ 0 & 0 & 0 \\ 0 & 0 & 0 \\ 0 & 0 & 0 \\ 0 & 0 & 0 \\ 0 & 0 & 0 \\ 0 & 0 & 0 \\ 0 & 0 & 0 \\ 0 & 0 & 0 \\ 0 & 0 & 0 \\ 0 & 0 & 0 \\ 0 & 0 & 0 & 0 \\ 0 & 0 & 0 & 0 \\ 0 & 0 & 0 & 0 \\ 0 & 0 & 0 & 0 \\ 0 & 0 & 0 & 0 & 0 \\ 0 & 0 & 0 & 0 & 0 \\ 0 & 0 & 0 & 0 & 0 "io_type": "normal",
                      "storage_spec_code": "dms.physical.storage.normal"
                    },
 {
                       "io_type": "high",
                      "storage_spec_code": "dms.physical.storage.high"
                    },
\left\{ \begin{array}{ccc} 0 & 0 & 0 \\ 0 & 0 & 0 \\ 0 & 0 & 0 \\ 0 & 0 & 0 \\ 0 & 0 & 0 \\ 0 & 0 & 0 \\ 0 & 0 & 0 \\ 0 & 0 & 0 \\ 0 & 0 & 0 \\ 0 & 0 & 0 \\ 0 & 0 & 0 \\ 0 & 0 & 0 \\ 0 & 0 & 0 \\ 0 & 0 & 0 & 0 \\ 0 & 0 & 0 & 0 \\ 0 & 0 & 0 & 0 \\ 0 & 0 & 0 & 0 \\ 0 & 0 & 0 & 0 & 0 \\ 0 & 0 & 0 & 0 & 0 \\ 0 & 0 & 0 & 0 & 0 "io_type": "ultra",
                      "storage_spec_code": "dms.physical.storage.ultra"
                    }
                  ],
                  "node_num": "7",
 "product_id": "00300-30225-0--0",
 "spec_code": "dms.instance.rabbitmq.cluster.c3.16u32g.7"
\qquad \qquad \}\sim \sim \sim \sim \sim \sim\qquad \qquad \} ],
          "name": "cluster"
        }
    \, ]
    }
  "Monthly": [
    {
      "name": "RabbitMQ",
      "version": "3.7.17",
      "values": [
\overline{\phantom{a}} "detail": [
 {
           "storage": "100",
              "io": [
                {
                   "io_type": "normal",
                  "storage_spec_code": "dms.physical.storage.normal"
                },
                {
                   "io_type": "high",
                  "storage_spec_code": "dms.physical.storage.high"
                },
                {
                  "io_type": "ultra",
                  "storage_spec_code": "dms.physical.storage.ultra"
 }
\sim \sim \sim \sim \sim \sim \simvm_specification": "2vCPUs 4GB",
 "product_id": "00300-30110-0--0",
 "spec_code": "dms.instance.rabbitmq.single.c3.2u4g"
            },
            {
              "storage": "100",
              "io": [
                {
                  "io_type": "normal",
                  "storage_spec_code": "dms.physical.storage.normal"
                },
                {
                   "io_type": "high",
                  "storage_spec_code": "dms.physical.storage.high"
                },
```

```
 {
                "io_type": "ultra",
                "storage_spec_code": "dms.physical.storage.ultra"
              }
             ],
            "
vm specification": "4vCPUs 8GB",
             "product_id": "00300-30112-0--0",
             "spec_code": "dms.instance.rabbitmq.single.c3.4u8g"
           },
           {
             "storage": "100",
             "io": [
 {
 "io_type": "normal",
                "storage_spec_code": "dms.physical.storage.normal"
              },
              {
                "io_type": "high",
                "storage_spec_code": "dms.physical.storage.high"
              },
              {
                "io_type": "ultra",
                "storage_spec_code": "dms.physical.storage.ultra"
              }
\sim \sim \sim \sim \sim \sim \simvm_specification": "8vCPUs 16GB",
             "product_id": "00300-30114-0--0",
             "spec_code": "dms.instance.rabbitmq.single.c3.8u16g"
           },
           {
             "storage": "100",
             "io": [
              {
                "io_type": "normal",
                "storage_spec_code": "dms.physical.storage.normal"
              },
              {
                "io_type": "high",
                "storage_spec_code": "dms.physical.storage.high"
              },
              {
                "io_type": "ultra",
                "storage_spec_code": "dms.physical.storage.ultra"
              }
            ],
            -..<br>"vm_specification": "16vCPUs 32GB",
             "product_id": "00300-30116-0--0",
            "spec_code": "dms.instance.rabbitmq.single.c3.16u32g"
          }
         ],
         "name": "single"
       },
       {
         "detail": [
           {
            "vm_specification": "4vCPUs 8GB",
             "product_info": [
              {
                "storage": "300",
                "io": [
\left\{ \begin{array}{ccc} 0 & 0 & 0 \\ 0 & 0 & 0 \\ 0 & 0 & 0 \\ 0 & 0 & 0 \\ 0 & 0 & 0 \\ 0 & 0 & 0 \\ 0 & 0 & 0 \\ 0 & 0 & 0 \\ 0 & 0 & 0 \\ 0 & 0 & 0 \\ 0 & 0 & 0 \\ 0 & 0 & 0 \\ 0 & 0 & 0 \\ 0 & 0 & 0 & 0 \\ 0 & 0 & 0 & 0 \\ 0 & 0 & 0 & 0 \\ 0 & 0 & 0 & 0 \\ 0 & 0 & 0 & 0 & 0 \\ 0 & 0 & 0 & 0 & 0 \\ 0 & 0 & 0 & 0 & 0 "io_type": "normal",
                    "storage_spec_code": "dms.physical.storage.normal"
                  },
 {
 "io_type": "high",
                    "storage_spec_code": "dms.physical.storage.high"
                  },
\left\{ \begin{array}{ccc} 1 & 1 & 1 \\ 1 & 1 & 1 \end{array} \right\}
```

```
 "io_type": "ultra",
                            "storage_spec_code": "dms.physical.storage.ultra"
                         }
                      ],
                       "node_num": "3",
                       "product_id": "00300-30210-0--0",
                       "spec_code": "dms.instance.rabbitmq.cluster.c3.4u8g.3"
                    },
 {
                       "storage": "500",
                       "io": [
\left\{ \begin{array}{ccc} 0 & 0 & 0 \\ 0 & 0 & 0 \\ 0 & 0 & 0 \\ 0 & 0 & 0 \\ 0 & 0 & 0 \\ 0 & 0 & 0 \\ 0 & 0 & 0 \\ 0 & 0 & 0 \\ 0 & 0 & 0 \\ 0 & 0 & 0 \\ 0 & 0 & 0 \\ 0 & 0 & 0 \\ 0 & 0 & 0 \\ 0 & 0 & 0 & 0 \\ 0 & 0 & 0 & 0 \\ 0 & 0 & 0 & 0 \\ 0 & 0 & 0 & 0 \\ 0 & 0 & 0 & 0 & 0 \\ 0 & 0 & 0 & 0 & 0 \\ 0 & 0 & 0 & 0 & 0 "io_type": "normal",
                            "storage_spec_code": "dms.physical.storage.normal"
                         },
 {
                            "io_type": "high",
                            "storage_spec_code": "dms.physical.storage.high"
                         },
\left\{ \begin{array}{ccc} 0 & 0 & 0 \\ 0 & 0 & 0 \\ 0 & 0 & 0 \\ 0 & 0 & 0 \\ 0 & 0 & 0 \\ 0 & 0 & 0 \\ 0 & 0 & 0 \\ 0 & 0 & 0 \\ 0 & 0 & 0 \\ 0 & 0 & 0 \\ 0 & 0 & 0 \\ 0 & 0 & 0 \\ 0 & 0 & 0 \\ 0 & 0 & 0 & 0 \\ 0 & 0 & 0 & 0 \\ 0 & 0 & 0 & 0 \\ 0 & 0 & 0 & 0 \\ 0 & 0 & 0 & 0 & 0 \\ 0 & 0 & 0 & 0 & 0 \\ 0 & 0 & 0 & 0 & 0 "io_type": "ultra",
                            "storage_spec_code": "dms.physical.storage.ultra"
                         }
                       ],
                       "node_num": "5",
                       "product_id": "00300-30212-0--0",
                       "spec_code": "dms.instance.rabbitmq.cluster.c3.4u8g.5"
                    },
                    {
                       "storage": "700",
                       "io": [
 {
                            "io_type": "normal",
                            "storage_spec_code": "dms.physical.storage.normal"
                         },
 {
                            "io_type": "high",
                            "storage_spec_code": "dms.physical.storage.high"
                         },
\left\{ \begin{array}{ccc} 0 & 0 & 0 \\ 0 & 0 & 0 \\ 0 & 0 & 0 \\ 0 & 0 & 0 \\ 0 & 0 & 0 \\ 0 & 0 & 0 \\ 0 & 0 & 0 \\ 0 & 0 & 0 \\ 0 & 0 & 0 \\ 0 & 0 & 0 \\ 0 & 0 & 0 \\ 0 & 0 & 0 \\ 0 & 0 & 0 \\ 0 & 0 & 0 & 0 \\ 0 & 0 & 0 & 0 \\ 0 & 0 & 0 & 0 \\ 0 & 0 & 0 & 0 \\ 0 & 0 & 0 & 0 & 0 \\ 0 & 0 & 0 & 0 & 0 \\ 0 & 0 & 0 & 0 & 0 "io_type": "ultra",
                            "storage_spec_code": "dms.physical.storage.ultra"
                         }
                       ],
                       "node_num": "7",
 "product_id": "00300-30214-0--0",
 "spec_code": "dms.instance.rabbitmq.cluster.c3.4u8g.7"
                   }
                 ]
               },
               {
                 "vm_specification": "8vCPUs 16GB",
                  "product_info": [
 {
 "storage": "300",
                       "io": [
 {
                            "io_type": "normal",
                            "storage_spec_code": "dms.physical.storage.normal"
                         },
\left\{ \begin{array}{ccc} 0 & 0 & 0 \\ 0 & 0 & 0 \\ 0 & 0 & 0 \\ 0 & 0 & 0 \\ 0 & 0 & 0 \\ 0 & 0 & 0 \\ 0 & 0 & 0 \\ 0 & 0 & 0 \\ 0 & 0 & 0 \\ 0 & 0 & 0 \\ 0 & 0 & 0 \\ 0 & 0 & 0 \\ 0 & 0 & 0 \\ 0 & 0 & 0 & 0 \\ 0 & 0 & 0 & 0 \\ 0 & 0 & 0 & 0 \\ 0 & 0 & 0 & 0 \\ 0 & 0 & 0 & 0 & 0 \\ 0 & 0 & 0 & 0 & 0 \\ 0 & 0 & 0 & 0 & 0 "io_type": "high",
                            "storage_spec_code": "dms.physical.storage.high"
                         },
 {
 "io_type": "ultra",
                            "storage_spec_code": "dms.physical.storage.ultra"
                         }
                       ],
```

```
 "node_num": "3",
                    "product_id": "00300-30216-0--0",
                    "spec_code": "dms.instance.rabbitmq.cluster.c3.8u16g.3"
                 },
                 {
                    "storage": "500",
                    "io": [
 {
                        "io_type": "normal",
                        "storage_spec_code": "dms.physical.storage.normal"
                     },
\left\{ \begin{array}{ccc} 0 & 0 & 0 \\ 0 & 0 & 0 \\ 0 & 0 & 0 \\ 0 & 0 & 0 \\ 0 & 0 & 0 \\ 0 & 0 & 0 \\ 0 & 0 & 0 \\ 0 & 0 & 0 \\ 0 & 0 & 0 \\ 0 & 0 & 0 \\ 0 & 0 & 0 \\ 0 & 0 & 0 \\ 0 & 0 & 0 \\ 0 & 0 & 0 & 0 \\ 0 & 0 & 0 & 0 \\ 0 & 0 & 0 & 0 \\ 0 & 0 & 0 & 0 & 0 \\ 0 & 0 & 0 & 0 & 0 \\ 0 & 0 & 0 & 0 & 0 \\ 0 & 0 & 0 & 0 "io_type": "high",
                        "storage_spec_code": "dms.physical.storage.high"
                     },
 {
                        "io_type": "ultra",
                        "storage_spec_code": "dms.physical.storage.ultra"
\qquad \qquad \} ],
                    "node_num": "5",
 "product_id": "00300-30218-0--0",
 "spec_code": "dms.instance.rabbitmq.cluster.c3.8u16g.5"
                 },
 {
                    "storage": "700",
                    "io": [
 {
                        "io_type": "normal",
                        "storage_spec_code": "dms.physical.storage.normal"
                     },
 {
                        "io_type": "high",
                        "storage_spec_code": "dms.physical.storage.high"
                     },
 {
                        "io_type": "ultra",
                        "storage_spec_code": "dms.physical.storage.ultra"
\qquad \qquad \} ],
                   "node_num": "7",
 "product_id": "00300-30220-0--0",
 "spec_code": "dms.instance.rabbitmq.cluster.c3.8u16g.7"
                 }
              ]
             },
             {
              "vm_specification": "16vCPUs 32GB",
               "product_info": [
                 {
                    "storage": "300",
                   "io": [
\left\{ \begin{array}{ccc} 0 & 0 & 0 \\ 0 & 0 & 0 \\ 0 & 0 & 0 \\ 0 & 0 & 0 \\ 0 & 0 & 0 \\ 0 & 0 & 0 \\ 0 & 0 & 0 \\ 0 & 0 & 0 \\ 0 & 0 & 0 \\ 0 & 0 & 0 \\ 0 & 0 & 0 \\ 0 & 0 & 0 \\ 0 & 0 & 0 \\ 0 & 0 & 0 & 0 \\ 0 & 0 & 0 & 0 \\ 0 & 0 & 0 & 0 \\ 0 & 0 & 0 & 0 & 0 \\ 0 & 0 & 0 & 0 & 0 \\ 0 & 0 & 0 & 0 & 0 \\ 0 & 0 & 0 & 0 "io_type": "normal",
                        "storage_spec_code": "dms.physical.storage.normal"
                     },
 {
                        "io_type": "high",
                        "storage_spec_code": "dms.physical.storage.high"
                     },
\left\{ \begin{array}{ccc} 0 & 0 & 0 \\ 0 & 0 & 0 \\ 0 & 0 & 0 \\ 0 & 0 & 0 \\ 0 & 0 & 0 \\ 0 & 0 & 0 \\ 0 & 0 & 0 \\ 0 & 0 & 0 \\ 0 & 0 & 0 \\ 0 & 0 & 0 \\ 0 & 0 & 0 \\ 0 & 0 & 0 \\ 0 & 0 & 0 \\ 0 & 0 & 0 & 0 \\ 0 & 0 & 0 & 0 \\ 0 & 0 & 0 & 0 \\ 0 & 0 & 0 & 0 & 0 \\ 0 & 0 & 0 & 0 & 0 \\ 0 & 0 & 0 & 0 & 0 \\ 0 & 0 & 0 & 0 "io_type": "ultra",
                        "storage_spec_code": "dms.physical.storage.ultra"
                     }
                   ],
 "node_num": "3",
 "product_id": "00300-30222-0--0",
                    "spec_code": "dms.instance.rabbitmq.cluster.c3.16u32g.3"
                 },
```

```
 {
                "storage": "500",
                "io": [
 {
                   "io_type": "normal",
                   "storage_spec_code": "dms.physical.storage.normal"
                  },
 {
 "io_type": "high",
                   "storage_spec_code": "dms.physical.storage.high"
                  },
\left\{ \begin{array}{ccc} 0 & 0 & 0 \\ 0 & 0 & 0 \\ 0 & 0 & 0 \\ 0 & 0 & 0 \\ 0 & 0 & 0 \\ 0 & 0 & 0 \\ 0 & 0 & 0 \\ 0 & 0 & 0 \\ 0 & 0 & 0 \\ 0 & 0 & 0 \\ 0 & 0 & 0 \\ 0 & 0 & 0 \\ 0 & 0 & 0 \\ 0 & 0 & 0 & 0 \\ 0 & 0 & 0 & 0 \\ 0 & 0 & 0 & 0 \\ 0 & 0 & 0 & 0 & 0 \\ 0 & 0 & 0 & 0 & 0 \\ 0 & 0 & 0 & 0 & 0 \\ 0 & 0 & 0 & 0 "io_type": "ultra",
                   "storage_spec_code": "dms.physical.storage.ultra"
                 }
                ],
                "node_num": "5",
 "product_id": "00300-30224-0--0",
 "spec_code": "dms.instance.rabbitmq.cluster.c3.16u32g.5"
              },
              {
                "storage": "700",
                "io": [
 {
                   "io_type": "normal",
                    "storage_spec_code": "dms.physical.storage.normal"
                 },
 {
                   "io_type": "high",
                   "storage_spec_code": "dms.physical.storage.high"
                  },
 {
                   "io_type": "ultra",
                   "storage_spec_code": "dms.physical.storage.ultra"
                 }
                ],
                "node_num": "7",
                "product_id": "00300-30226-0--0",
                "spec_code": "dms.instance.rabbitmq.cluster.c3.16u32g.7"
              }
            ]
          }
         ],
         "name": "cluster"
       }
     ]
   }
```
#### **Status Code**

 ] }

**Table 6-11** describes the status code of successful operations. For details about other status codes, see **[Status Code](#page-57-0)**.

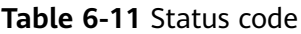

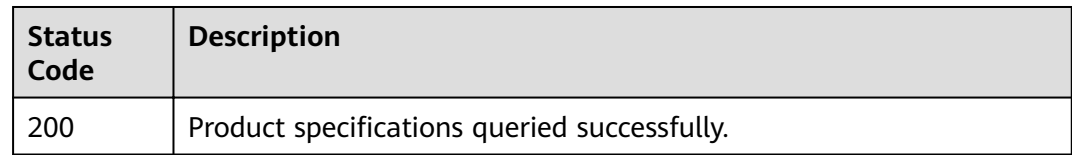

## <span id="page-52-0"></span>**6.3 Querying Maintenance Time Windows**

#### **Function**

This API is used to query the start and end time of the maintenance window.

#### **URI**

GET /v1.0/instances/maintain-windows

#### **Request**

#### **Request parameters**

None.

**Example Request**

None.

#### **Response**

#### **Response parameters**

**Table 6-12** and **Table 6-13** describe the response parameters.

#### **Table 6-12** Parameter description

| Parameter                    | <b>Type</b> | <b>Description</b>                                         |
|------------------------------|-------------|------------------------------------------------------------|
| maintain_win   Array<br>dows |             | Indicates a list of supported maintenance<br>time windows. |

**Table 6-13** maintain\_windows parameter description

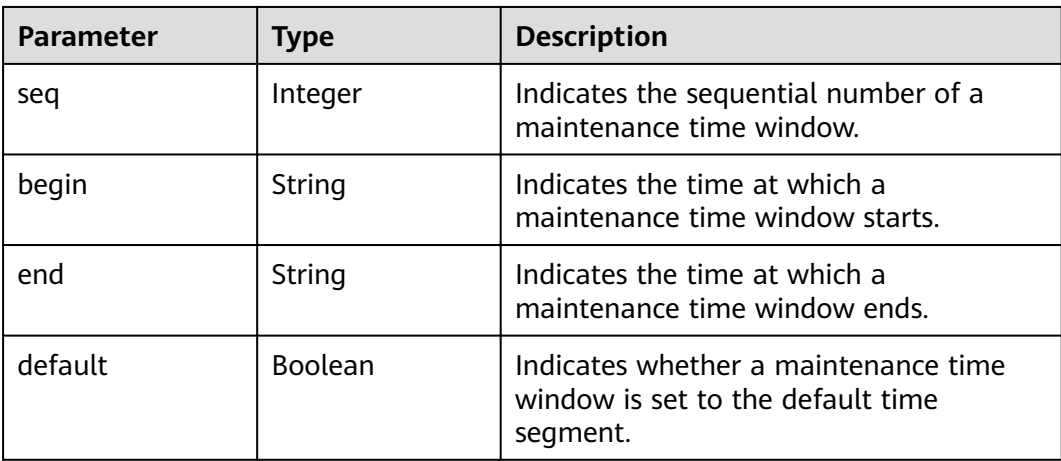

#### **Example response**

```
{ 
    "maintain_windows": [ 
      { 
 "seq": 1, 
 "begin": "22", 
 "end": "02", 
         "default": false 
      }, 
      { 
 "seq": 2, 
 "begin": "02", 
 "end": "06", 
         "default": true 
 }, 
\left\{ \begin{array}{c} \end{array} \right. "seq": 3, 
 "begin": "06", 
 "end": "10", 
         "default": false 
 }, 
\left\{ \begin{array}{c} \end{array} \right. "seq": 4, 
 "begin": "10", 
         "end": "14", 
         "default": false 
 }, 
\left\{ \begin{array}{c} \end{array} \right. "seq": 5, 
 "begin": "14", 
         "end": "18", 
         "default": false 
      }, 
      { 
 "seq": 6, 
 "begin": "18", 
 "end": "22", 
 "default": false 
      } 
   ] 
}
```
#### **Status Code**

**Table 6-14** describes the status code of successful operations. For details about other status codes, see **[Status Code](#page-57-0)**.

**Table 6-14** Status code

| <b>Status</b><br>Code | <b>Description</b>                                     |  |
|-----------------------|--------------------------------------------------------|--|
| 200                   | The maintenance time windows are queried successfully. |  |

## <span id="page-54-0"></span>**7 Permissions Policies and Supported Actions**

This chapter describes fine-grained permissions management for your DMS for RabbitMQ. If your account does not need individual IAM users, then you may skip over this chapter.

By default, new users do not have permissions assigned. You need to add a user to one or more groups, and attach permissions policies or roles to these groups. Users inherit permissions from the groups to which they are added and can perform specified operations on cloud services based on the permissions.

You can grant users permissions by using roles and policies. Roles are a type of coarse-grained authorization mechanism that defines permissions related to user responsibilities. Policies define API-based permissions for operations on specific resources under certain conditions, allowing for more fine-grained, secure access control of cloud resources.

#### $\Box$  Note

If you want to allow or deny the access to an API, fine-grained authorization is a good choice.

An account has all of the permissions required to call all APIs, but IAM users must have the required permissions specifically assigned. The permissions required for calling an API are determined by the actions supported by the API. Only users who have been granted permissions allowing the actions can call the API successfully. For example, if an IAM user creates a RabbitMQ instance using an API, the user must have been granted permissions that allow the **dms:instance:create** action.

#### **Supported Actions**

IAM provides system-defined policies that can be directly used. You can also create custom policies and use them to supplement system-defined policies, implementing more refined access control. Operations supported by policies are specific to APIs. The following lists common concepts related to policies:

- Permission: a statement in a policy that allows or denies certain operations.
- APIs: REST APIs that can be called in a custom policy.
- Actions: Added to a custom policy to control permissions for specific operations.
- IAM project or enterprise projects: type of projects for which an action will take effect. Policies that contain actions supporting both IAM and enterprise projects can be assigned to user groups and take effect in both IAM and Enterprise Management. Policies that only contain actions supporting IAM projects can be assigned to user groups and only take effect for IAM. Such policies will not take effect if they are assigned to user groups in Enterprise Management.

DMS supports the following actions that can be defined in custom policies. Permissions must be obtained before calling DMS APIs. For details on how to obtain permissions, visit the Identity and Access Management help center.

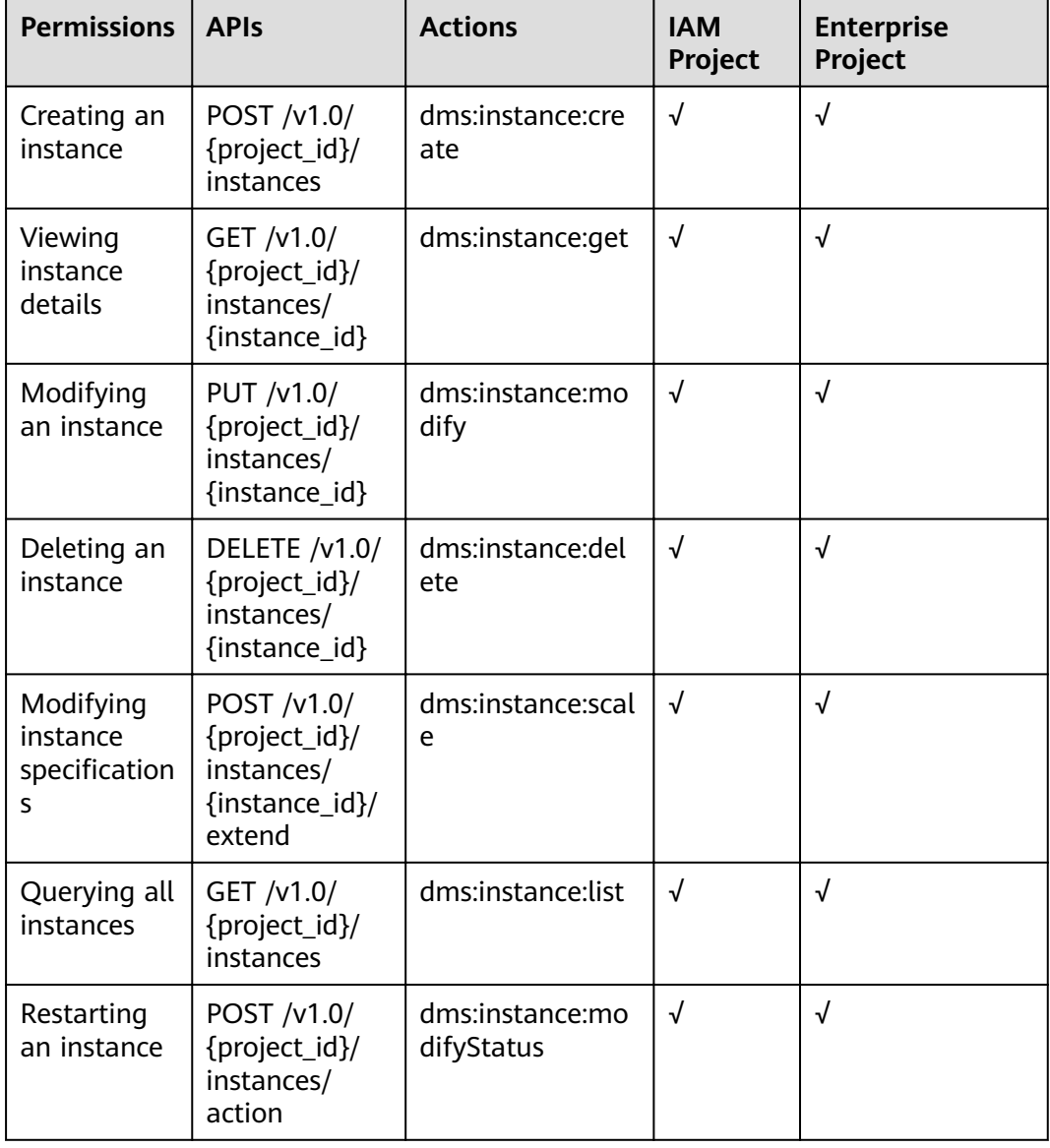

#### **Table 7-1** DMS actions

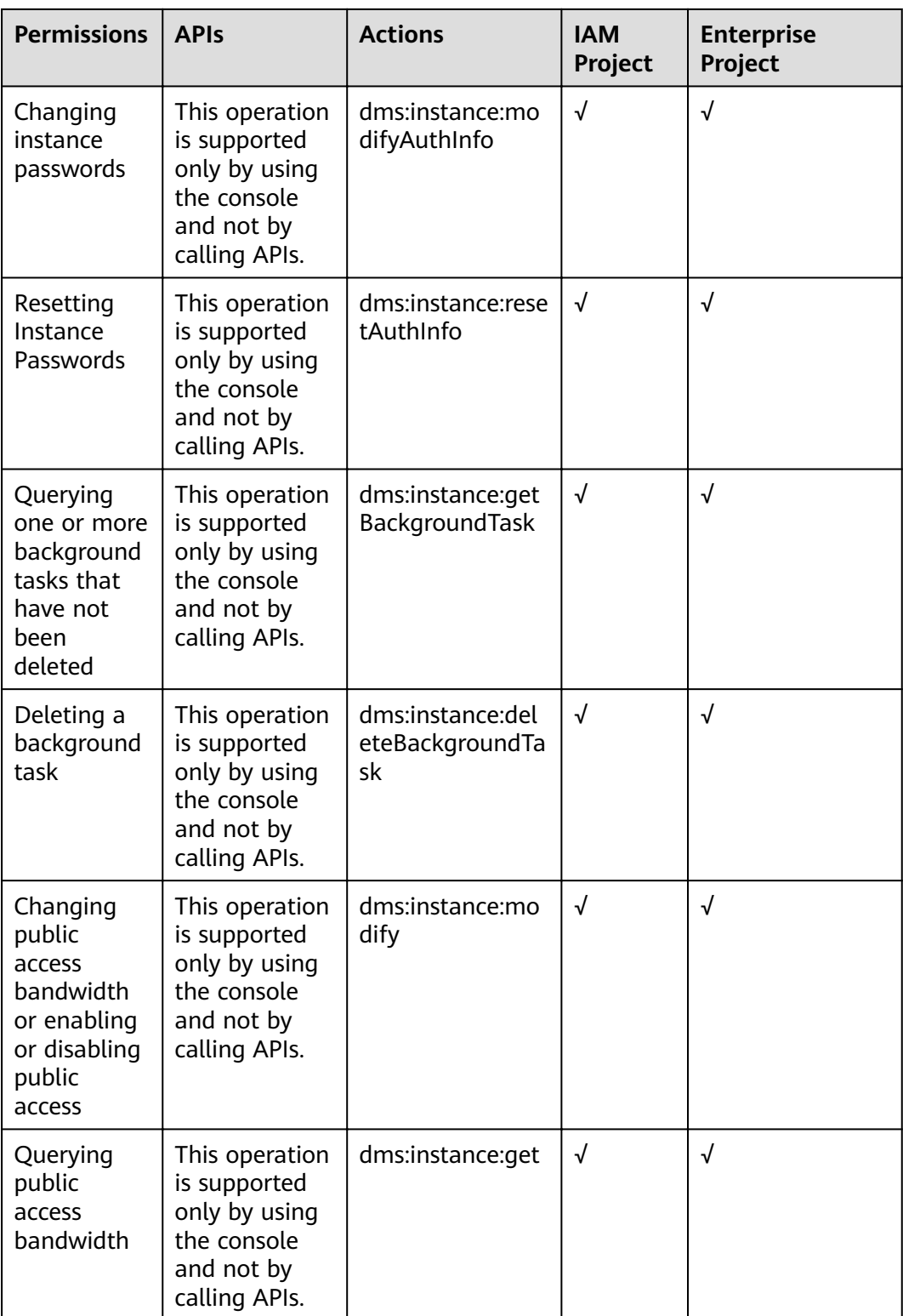

## **8 Appendix**

### <span id="page-57-0"></span>**8.1 Status Code**

**Table 8-1** lists status codes.

#### **Table 8-1** Status codes

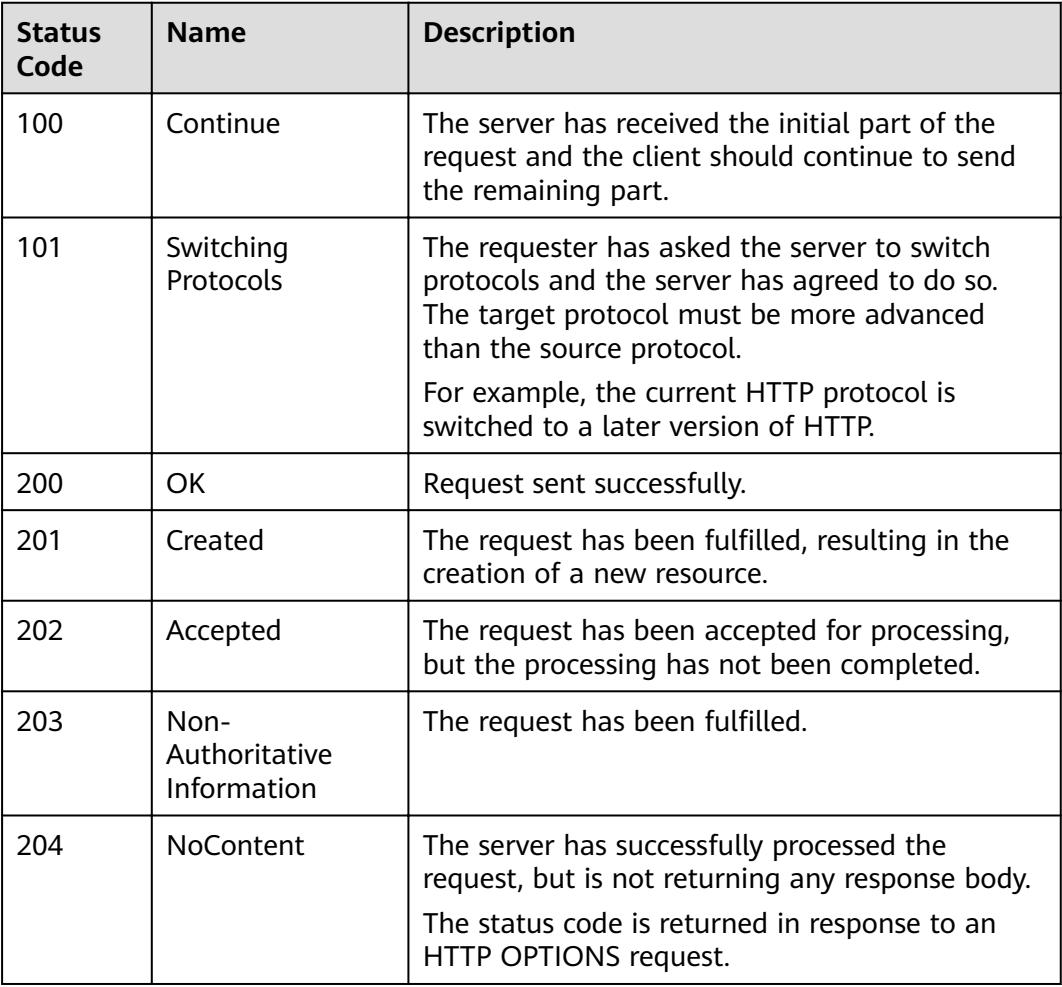

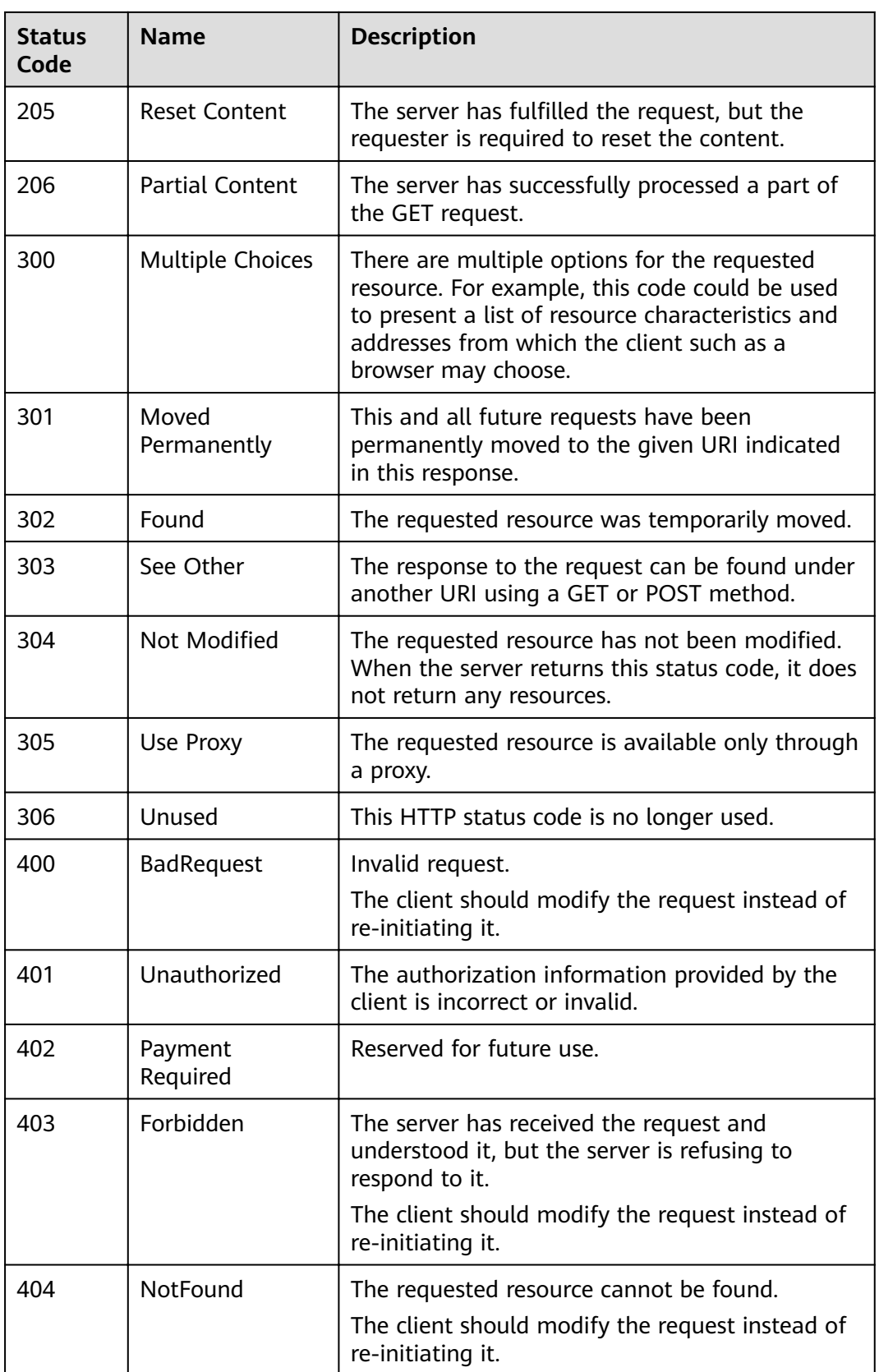

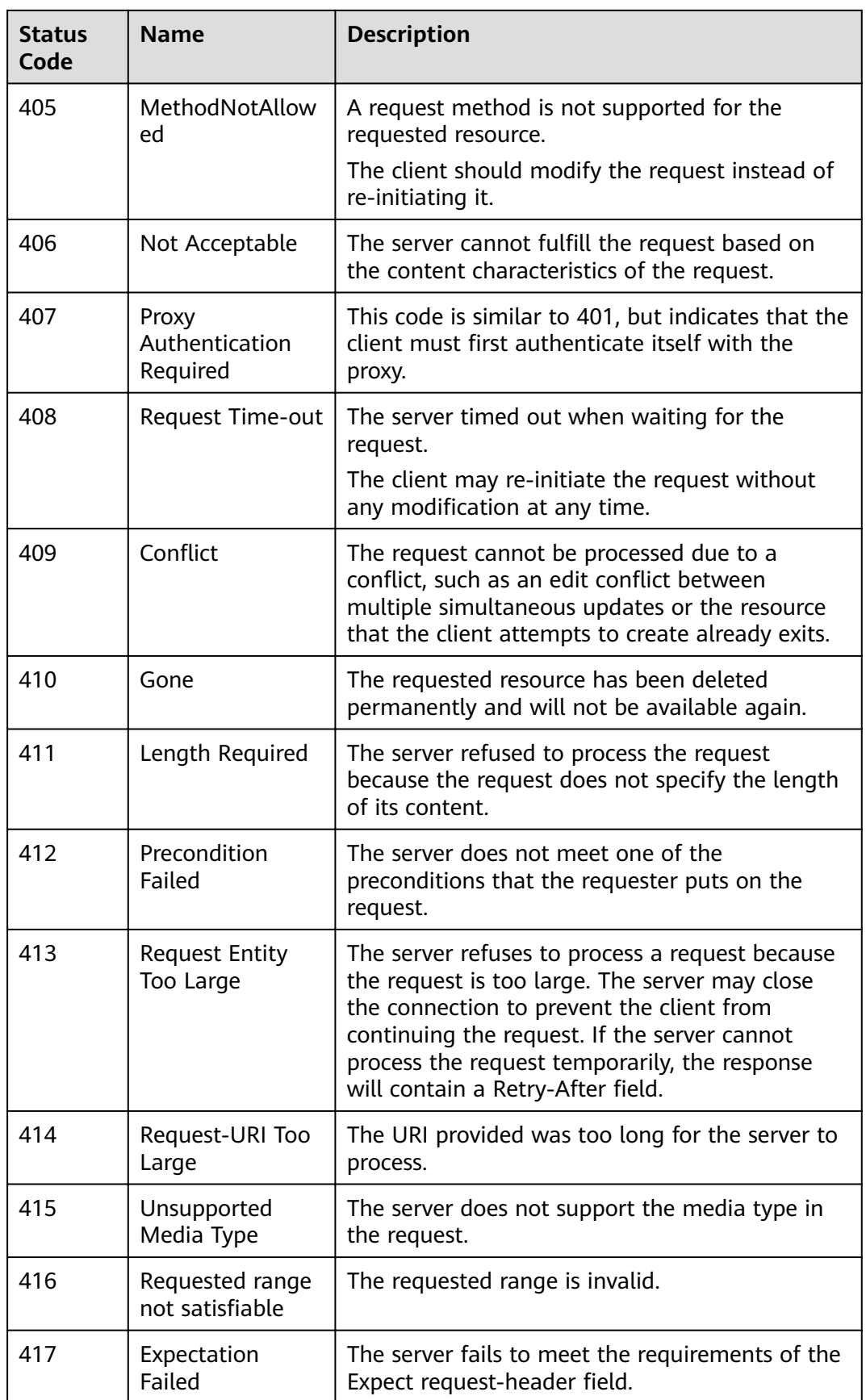

<span id="page-60-0"></span>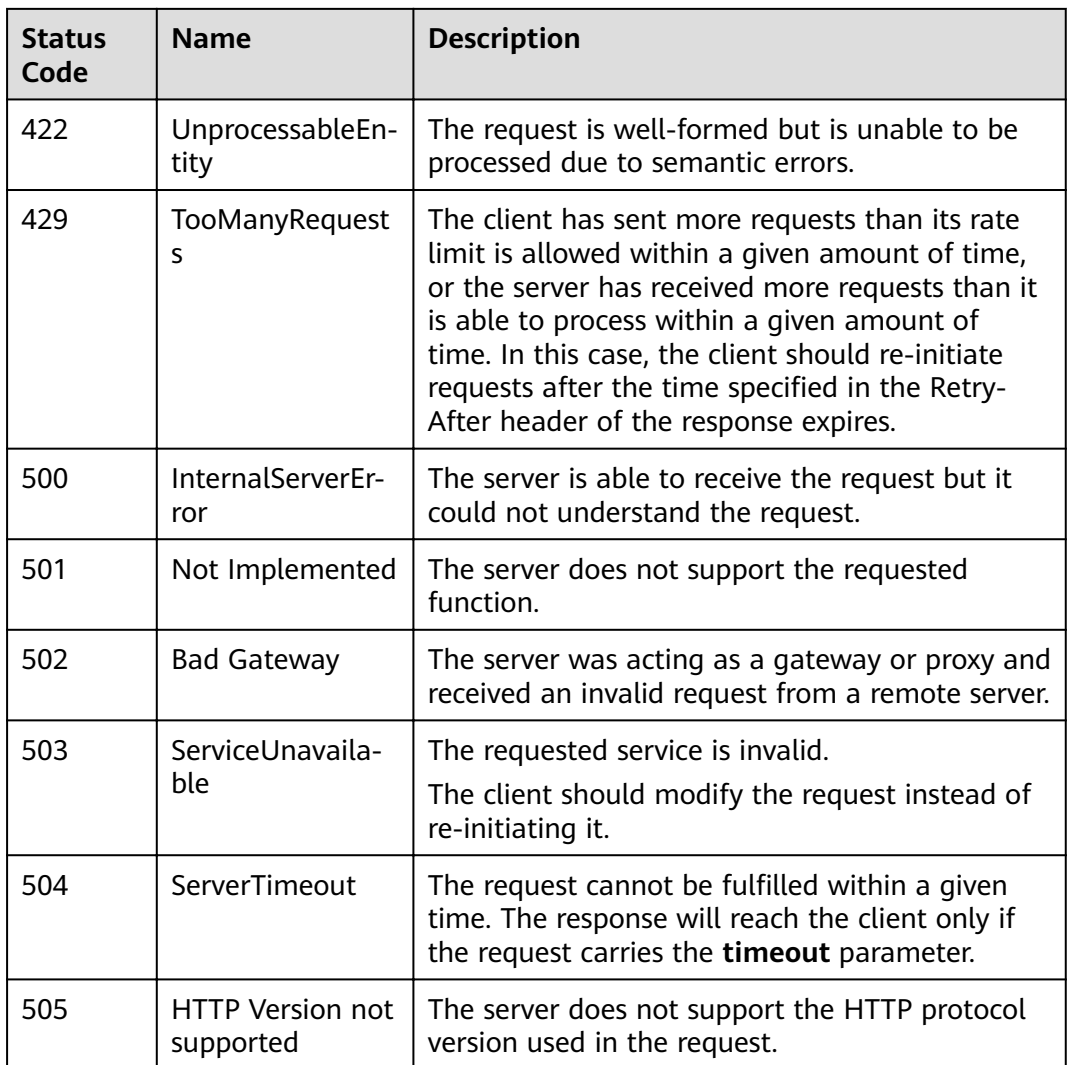

## **8.2 Error Code**

**Table 8-2** Error codes of RabbitMQ instances

| <b>Status</b><br>Code | Error<br>Code | <b>Description</b>                                                        |
|-----------------------|---------------|---------------------------------------------------------------------------|
| 400                   | 11140000<br>2 | The project ID format is invalid.                                         |
| 400                   | 11140000<br>4 | The request body is empty.                                                |
| 400                   | 11140000<br>5 | The message body is not in JSON format or contains<br>invalid characters. |
| 400                   | 11140000<br>7 | Unsupported type.                                                         |

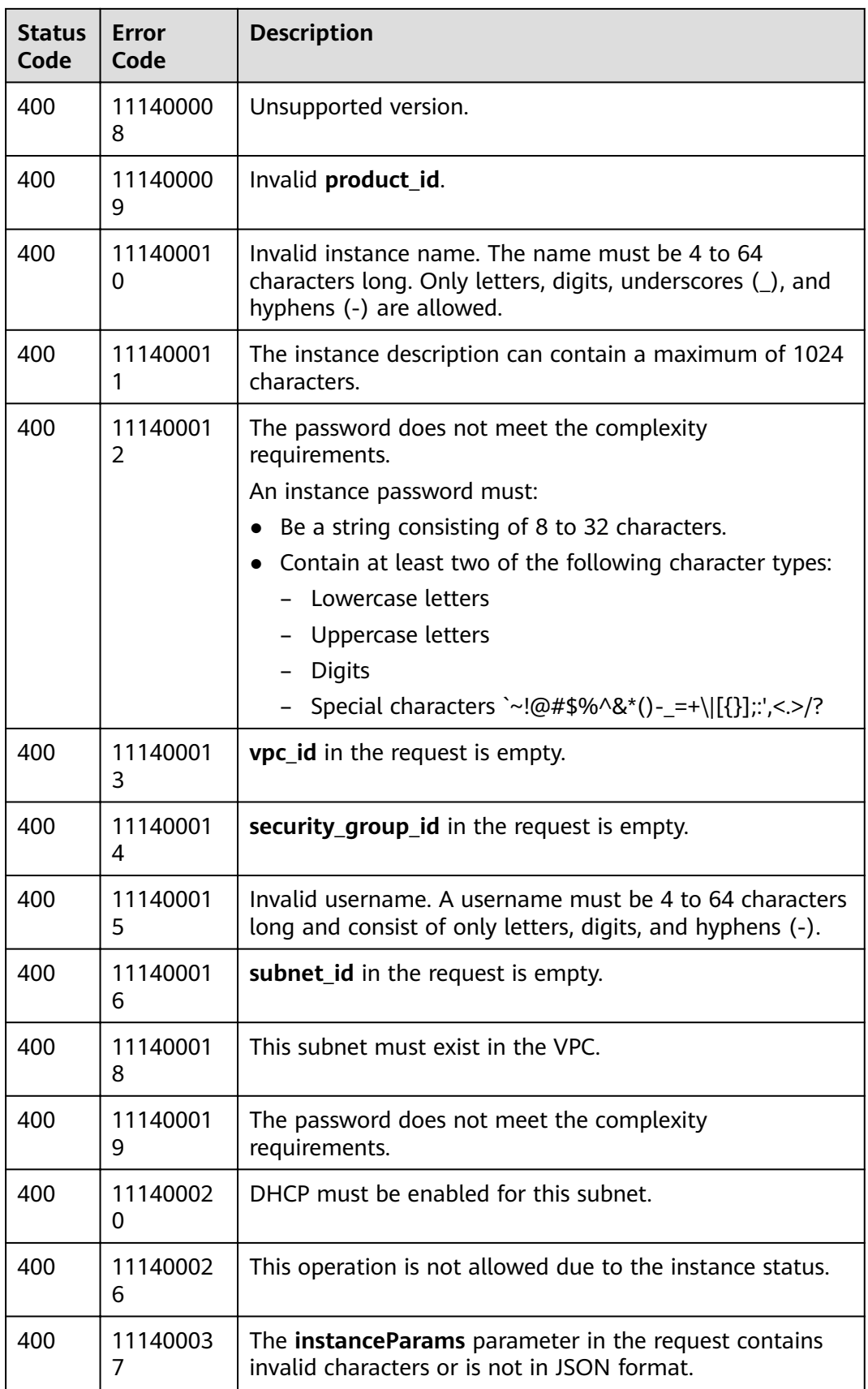

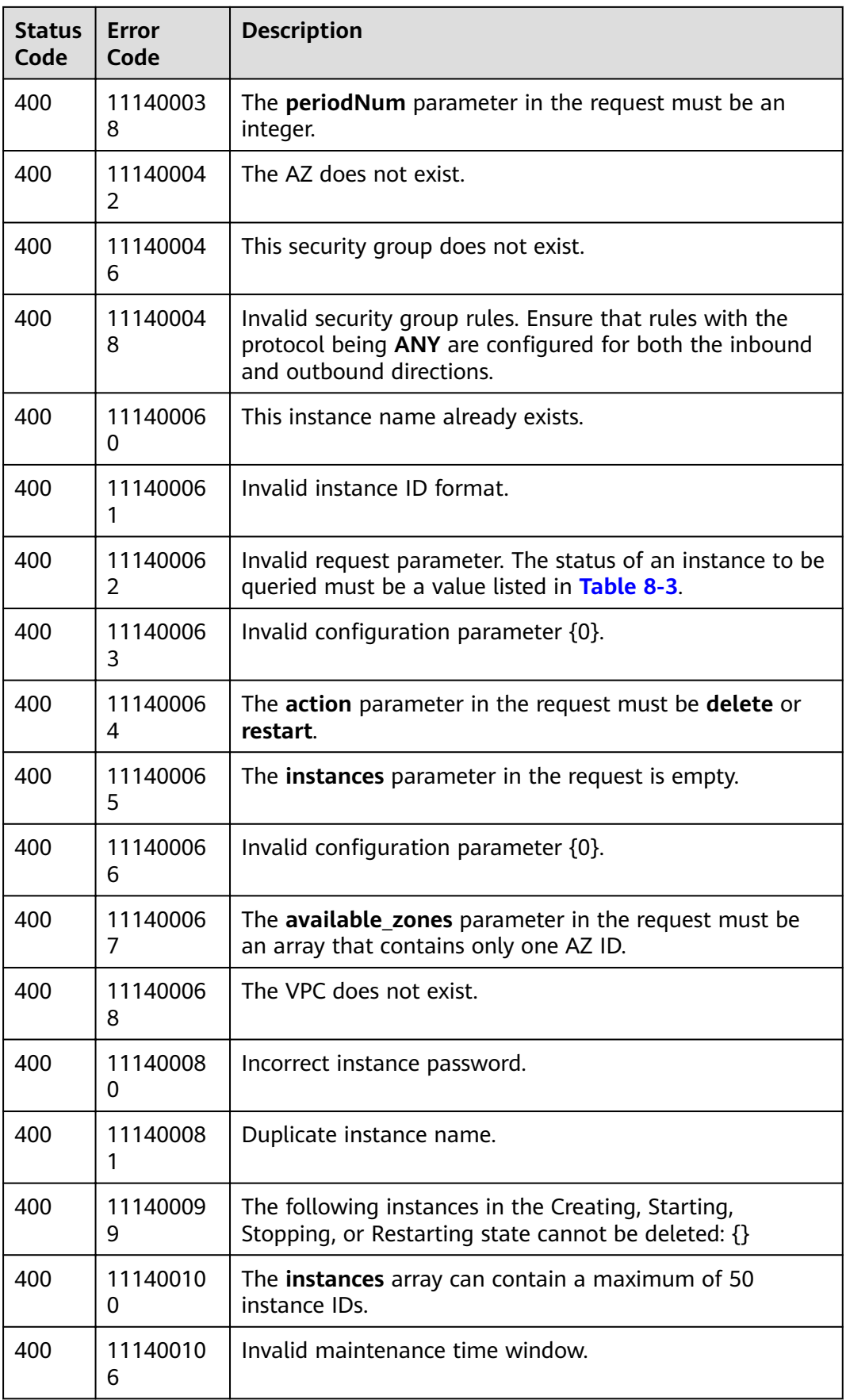

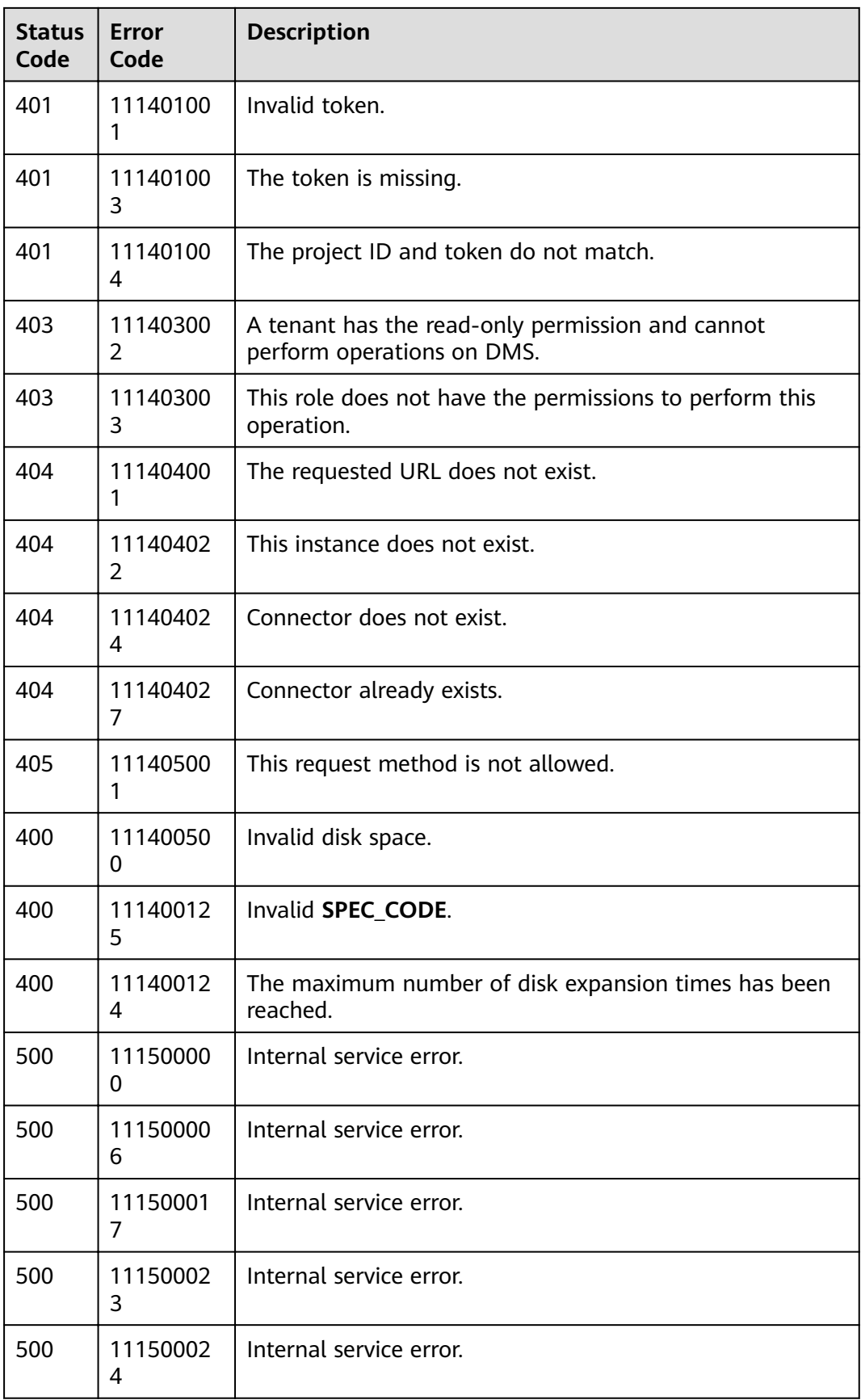

<span id="page-64-0"></span>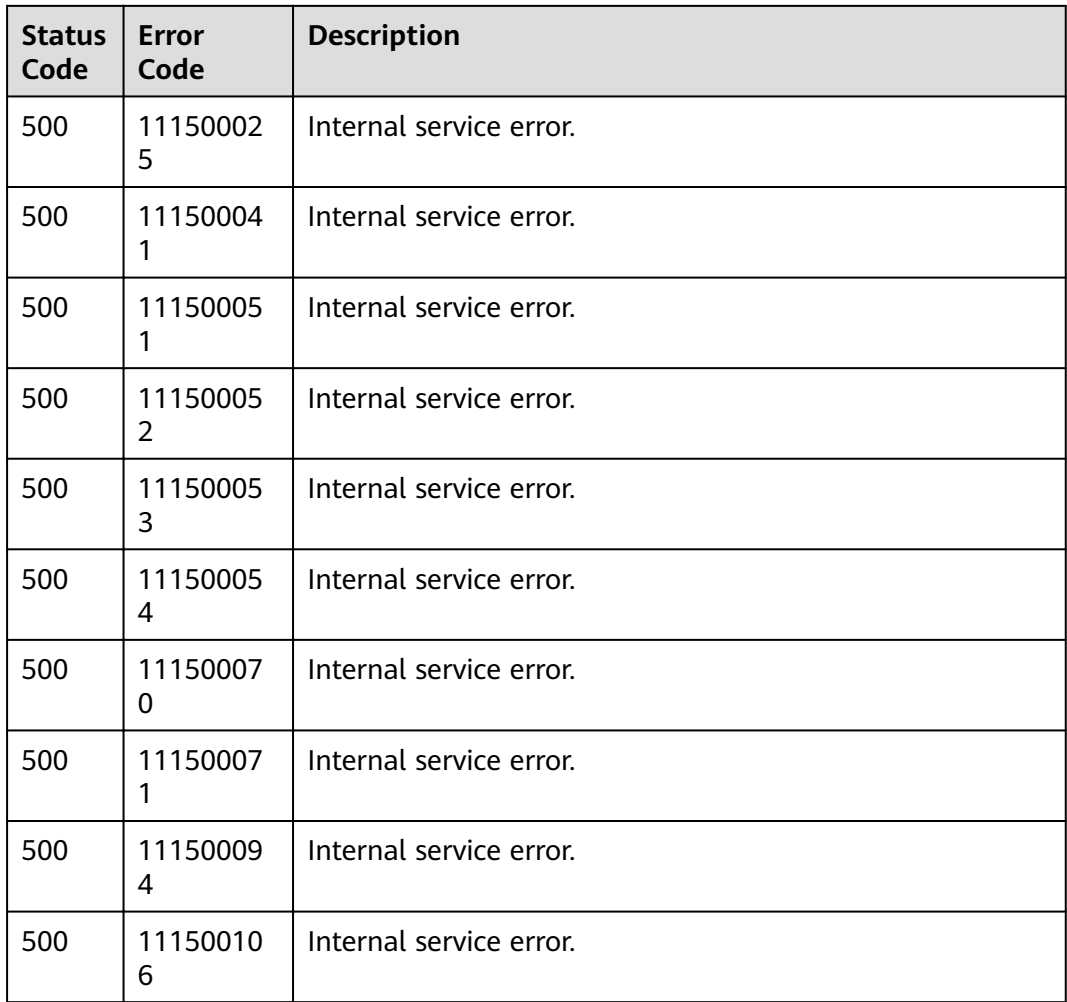

## **8.3 Instance Status**

**Table 8-3** Instance status description

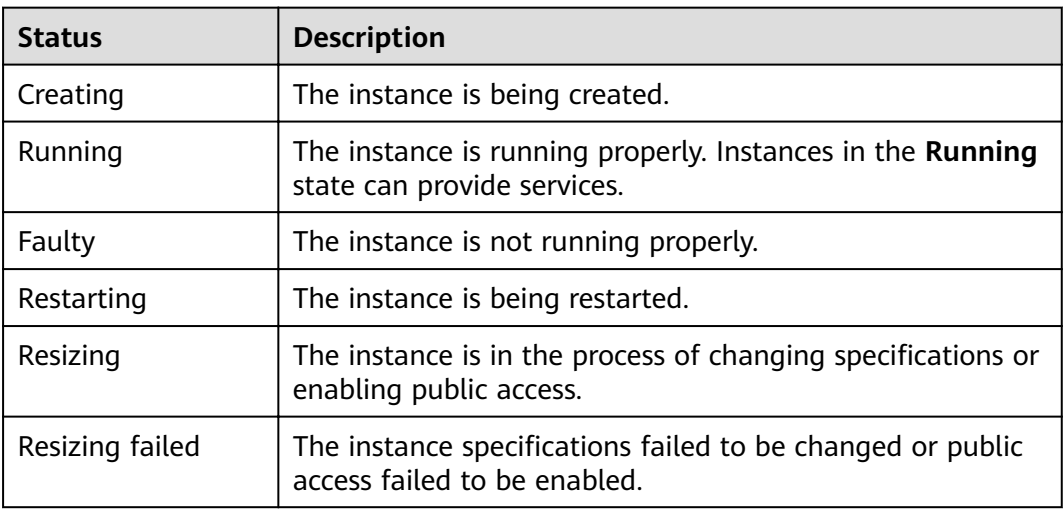

## <span id="page-65-0"></span>**8.4 Obtaining a Project ID**

#### **Obtaining a Project ID by Calling an API**

The API for obtaining a project ID is **GET https://{Endpoint}/v3/projects**, where {Endpoint} indicates the IAM endpoint obtained from **[Regions and Endpoints](https://developer.huaweicloud.com/intl/en-us/endpoint)**. For details on API calling authentication, see **[Authentication](#page-8-0)**.

The following is an example response. The value of **id** in the **projects** section is the project ID:

```
{
   "projects": [
      {
         "domain_id": "65382450e8f64ac0870cd180d14e684b",
         "is_domain": false,
         "parent_id": "65382450e8f64ac0870cd180d14e684b",
         "name": "cn-north-4",
         "description": "",
         "links": {
            "next": null,
            "previous": null,
            "self": "https://www.example.com/v3/projects/a4a5d4098fb4474fa22cd05f897d6b99"
         },
         "id": "a4a5d4098fb4474fa22cd05f897d6b99",
         "enabled": true
      }
   ],
   "links": {
      "next": null,
       "previous": null,
      "self": "https://www.example.com/v3/projects"
   }
}
```
#### **Obtaining a Project ID on the Console**

A project ID is required for some URLs when an API is called. You can obtain a project ID on the console.

The following procedure describes how to obtain a project ID:

- **Step 1** Log in to the management console.
- **Step 2** Click the username in the upper right corner and choose **My Credential** from the drop-down list.

On the **My Credential** page, view the project IDs in the project list.

If there are multiple projects in one region, expand **Region** and view sub-project IDs in the **Project ID** column.

**----End**

## <span id="page-66-0"></span>**8.5 Obtaining the Account Name and Account ID**

The account name and account ID are required for some URLs when an API is called. To obtain the account name and account ID, perform the following operations:

- 1. Log in to the management console.
- 2. Click the username in the upper right corner and choose **My Credential** from the drop-down list.

View the account name and account ID.

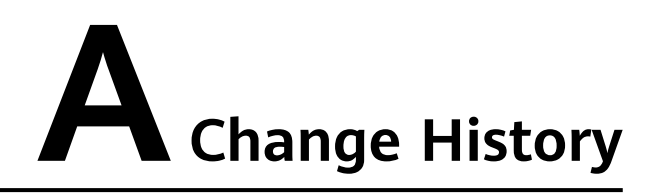

<span id="page-67-0"></span>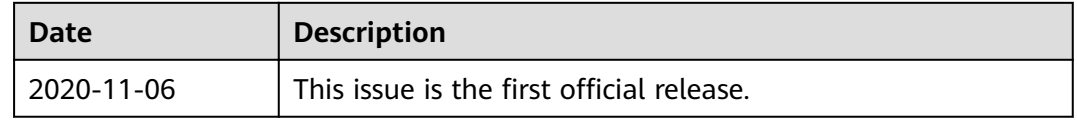